# $6 - 10 - 96$

# **SANDIA REPORT**

**SAND96-1113** UC-706 Unlimited Release Printed **April 1996** 

# **Sandia Airspace Recording System (SARS) Software Reference Manual**

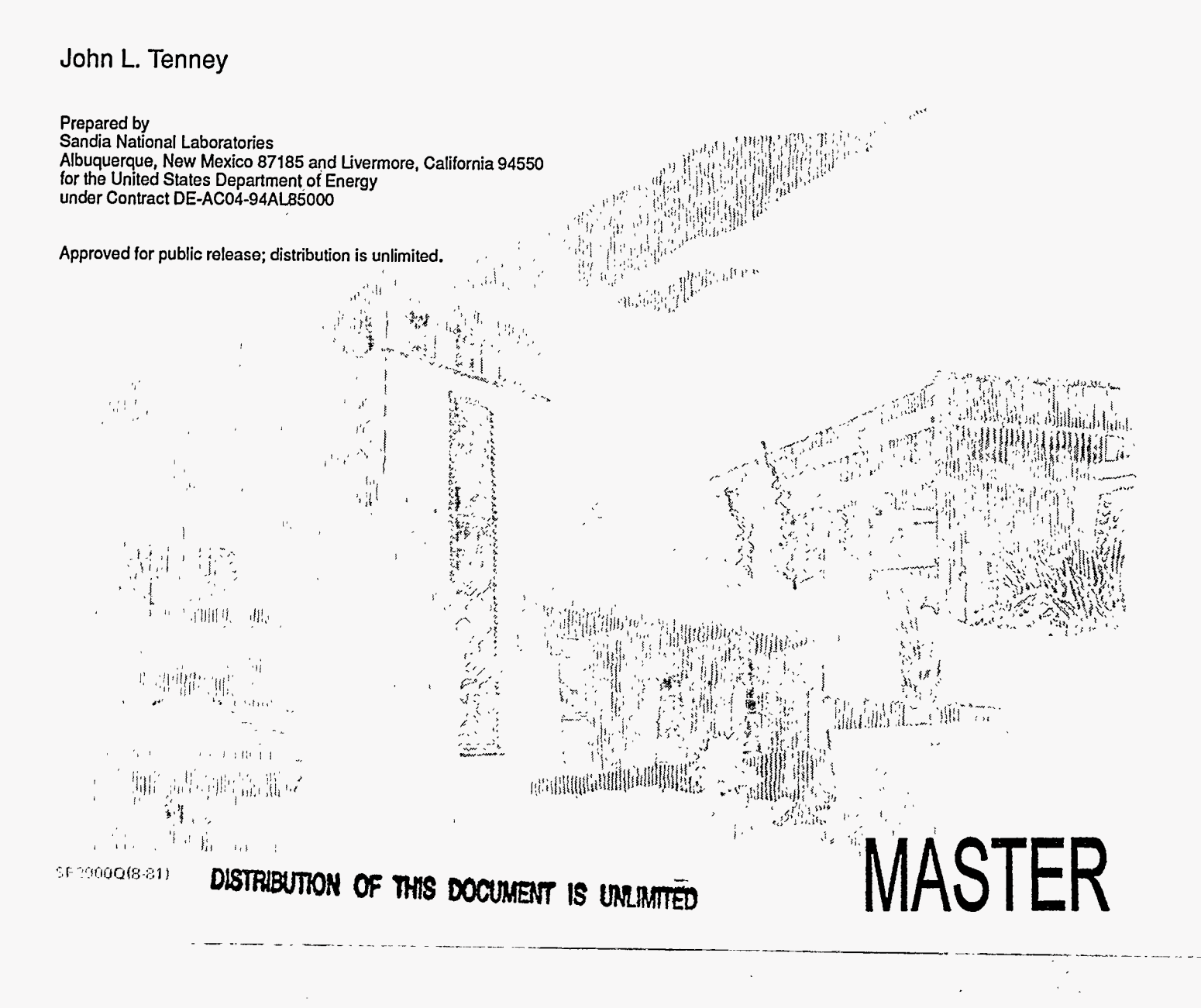

Issued by Sandia National Laboratories, operated for the United States Department of Energy by Sandia Corporation.

**NOTICE: This** report was prepared as an account of work sponsored by an agency of the United States Government. Neither the United States Government nor any agency thereof, nor any of their employees, nor any of their contractors, subcontractors, or their employees, makes any warranty, express or implied, or assumes any legal liability or responsibility for the accuracy, completeness, or usefulness of any information, apparatus, product, or process disclosed, or represents that its use would not infringe privately owned rights. Reference herein to any specific commercial product, process, or service by trade name, trademark, manufacturer, or otherwise, does not necessarily constitute or imply its endorsement, recommendation, or favoring by the United States Government, any agency thereof or any of their contractors or subcontractors. The views and opinions expressed herein do not necessarily state or reflect those of the United States Government, any agency thereof or any of their contractors.

Printed in the United States of America. **This** report has been reproduced directly from the best available copy.

Available to DOE and DOE contractors from Office of Scientific and Technical Information PO Box 62 Oak Ridge, TN 37831

Prices available **from** (615) 576-8401, FTS 626-8401

Available to the public from National Technical Information Service US Department of Commerce 5285 **Port** Royal Rd Springfield, VA 22161

 $\sim$ 

NTIS price codes Printed copy: A05 Microfiche copy: **A01** 

(2014년*~11)* 3월 참

**SAND96-1113**  Unlimited Release Printed April **1996**  Distribution Category **UC-706** 

 $\ddot{\cdot}$ 

# **Sandia Airspace Recording System (SARS) Software Reference Manual**

John L. Tenney Assessment Technologies Department Sandia National Laboratories Albuquerque, New Mexico **87185** 

#### **Abstract**

SARS is a data acquisition system designed to gather and process radar data from aircraft flights. **A** database of **flight** trajectories has been developed for Albuquerque, **NM and**  Amarillo, **TX.** The data is used for safety analysis and risk assessment reports.

To support this database effort, Sandia developed a collection **of** hardware and software tools to collect and post process the aircraft radar data. This document describes the data reduction tools which comprise the SARS, and maintenance procedures for the hardware and software system.

**I\_\_\_\_--.** 

### **Acknowledgments**

The author wishes to acknowledge the contributions Tom Lin **and** Norm Grandjean of Sandia National Laboratories made to the SARS project. They developed and tested **many of** the algorithms that make up the SARS. '

Bob Roginski of Sandia National Laboratories provided sorting algorithms and technical consulting throughout the **SARS** project.

David **Skogmo** of Sandia National Laboratories provided hardware, software, and configuration support for the *SARS* project.

УŻ,

# **Table of Contents**

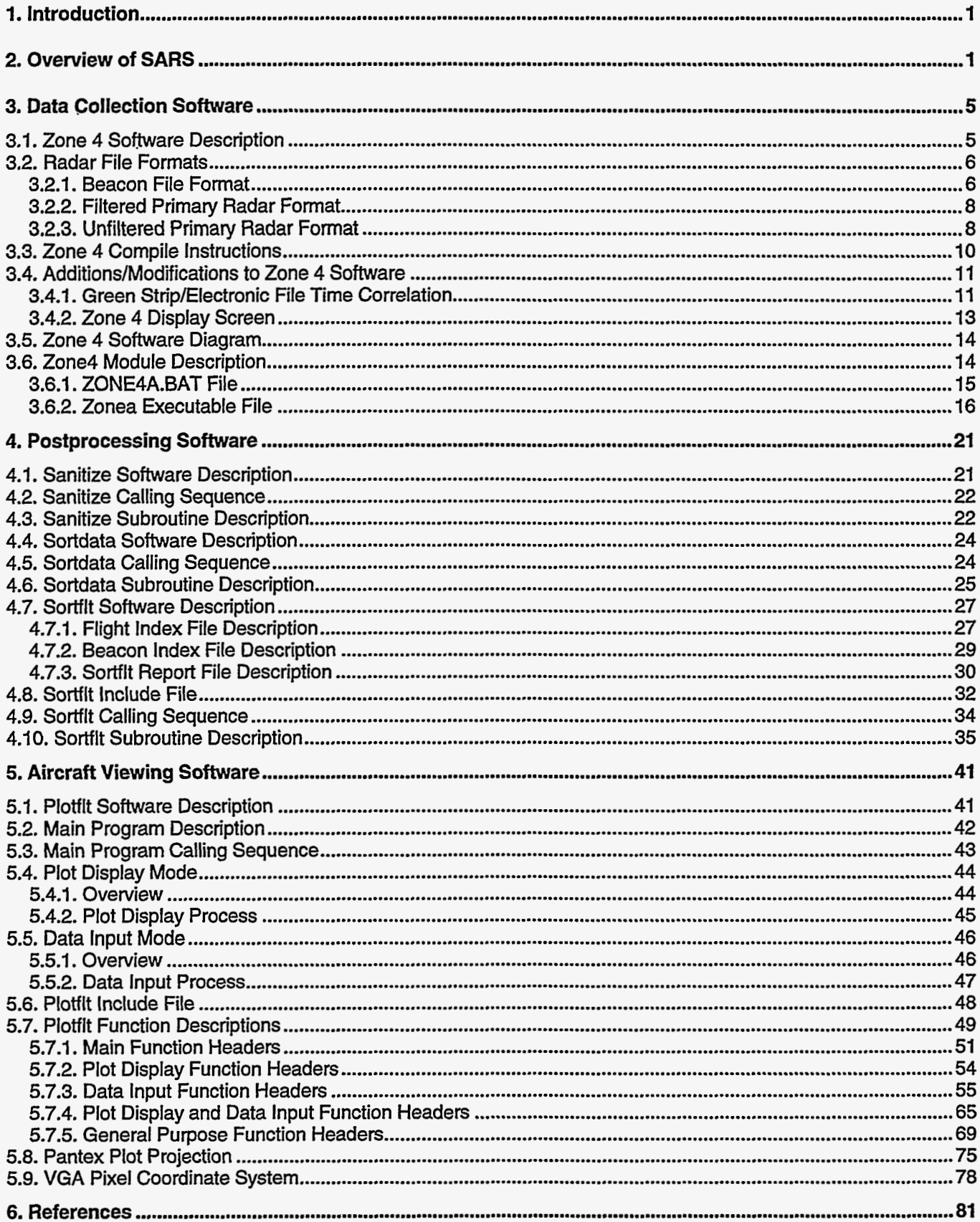

iii

 $\overline{\phantom{a}}$ 

 $\label{eq:2} \frac{1}{2} \left( \frac{1}{2} \right)^2 \left( \frac{1}{2} \right)^2$ 

 $\ddot{\cdot}$ 

# **List of Figures**

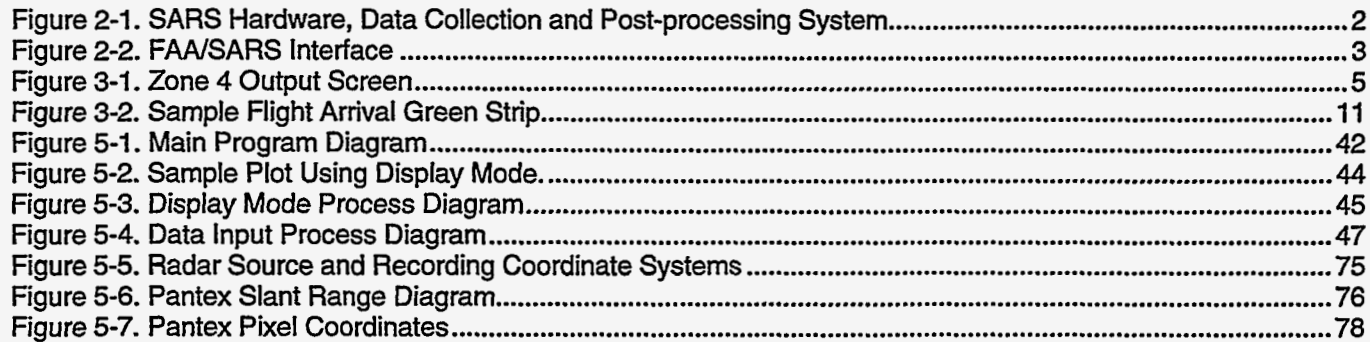

# **List of Tables**

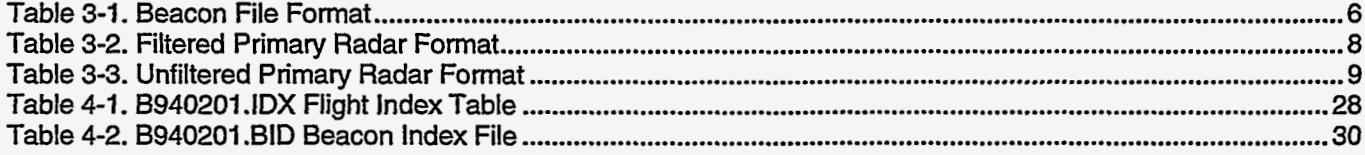

# **1.** Introduction

SARS is a system developed by Sandia for support in environmental studies at the Jupiter test facility in Albuquerque and the Pantex Plant in Amarillo, **TX.** Aircraft crash was determined to be a significant contributor to the environment if a crash occurred near a specific target. To support the analysis, Sandia developed a method to gather and analyze aircraft radar data in an efficient manner.

SARS is a hardware and software system which was developed to collect and analyze radar data. Although implemented for Amarillo and Albuquerque air *traffic* centers, **SARS** not site specific. The software and hardware configurations are the same for both airports.

This' document describes the hardware and software system which comprise the SARS. It describes changes and enhancements made to **existing** software and provides documentation for new software. It **is** written for system personnel and programmers responsible for maintenance of the SARS system.

# **2. Overview of SARS**

The production hardware ties directly into the radar facility at the local **airport.** The hardware responds to a input **signal** from the source radar and displays a point (or pixel) on the PC **VGA** screen. The dot represents the actual location of the aircraft as it flies overhead. **A** series of dots represents the entire flight path for the aircraft.

The hardware includes two PC's linked to two digitizers. The data is recorded on the local hard drive for each machine. Two machines are used a pseudo fault tolerant setup in case of failure.

Figure 2-1 depicts the interaction between the hardware, data collection software, and post-processing software.

<span id="page-7-0"></span>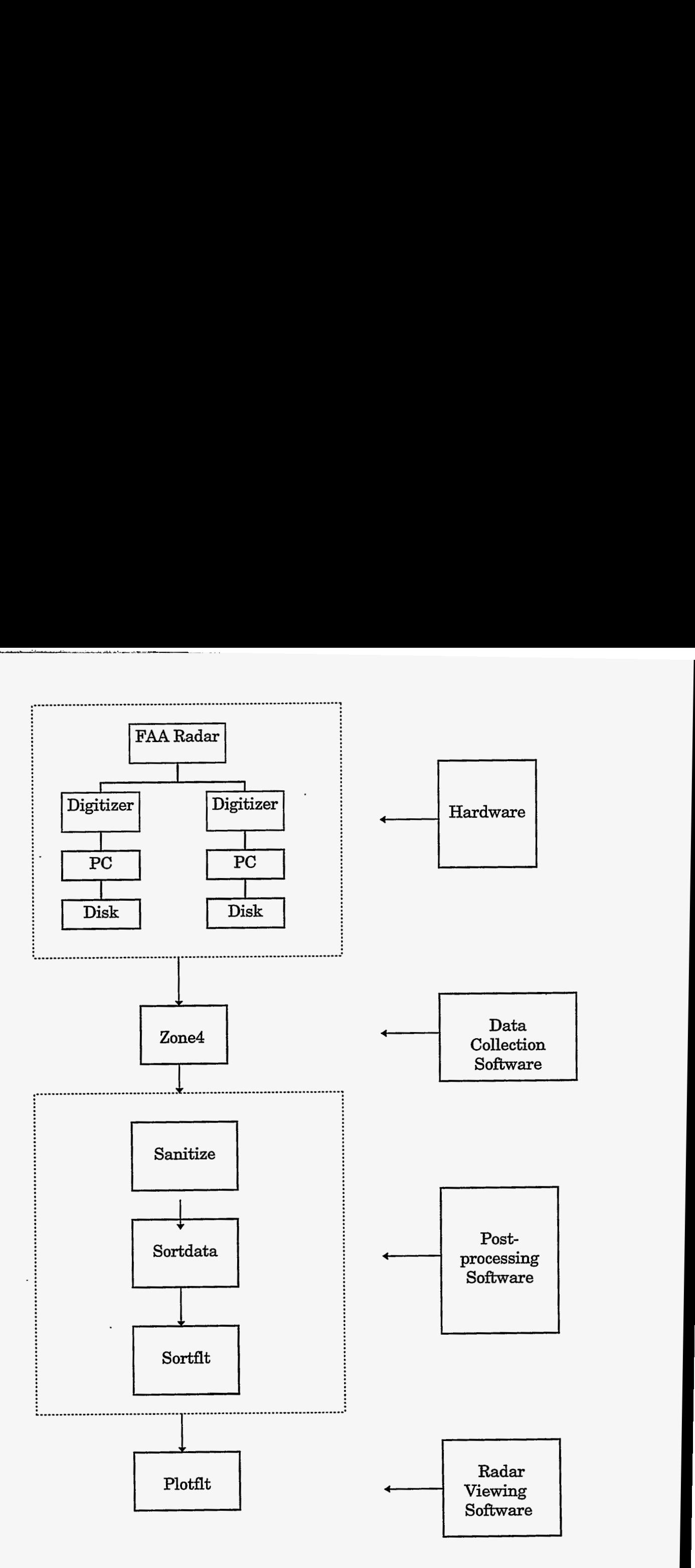

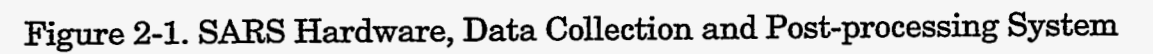

- 7424223

**2** 

**ANARA** 

The hardware interface diagram is shown in Figure 2-2. The interface is documented in [Ref. 1].

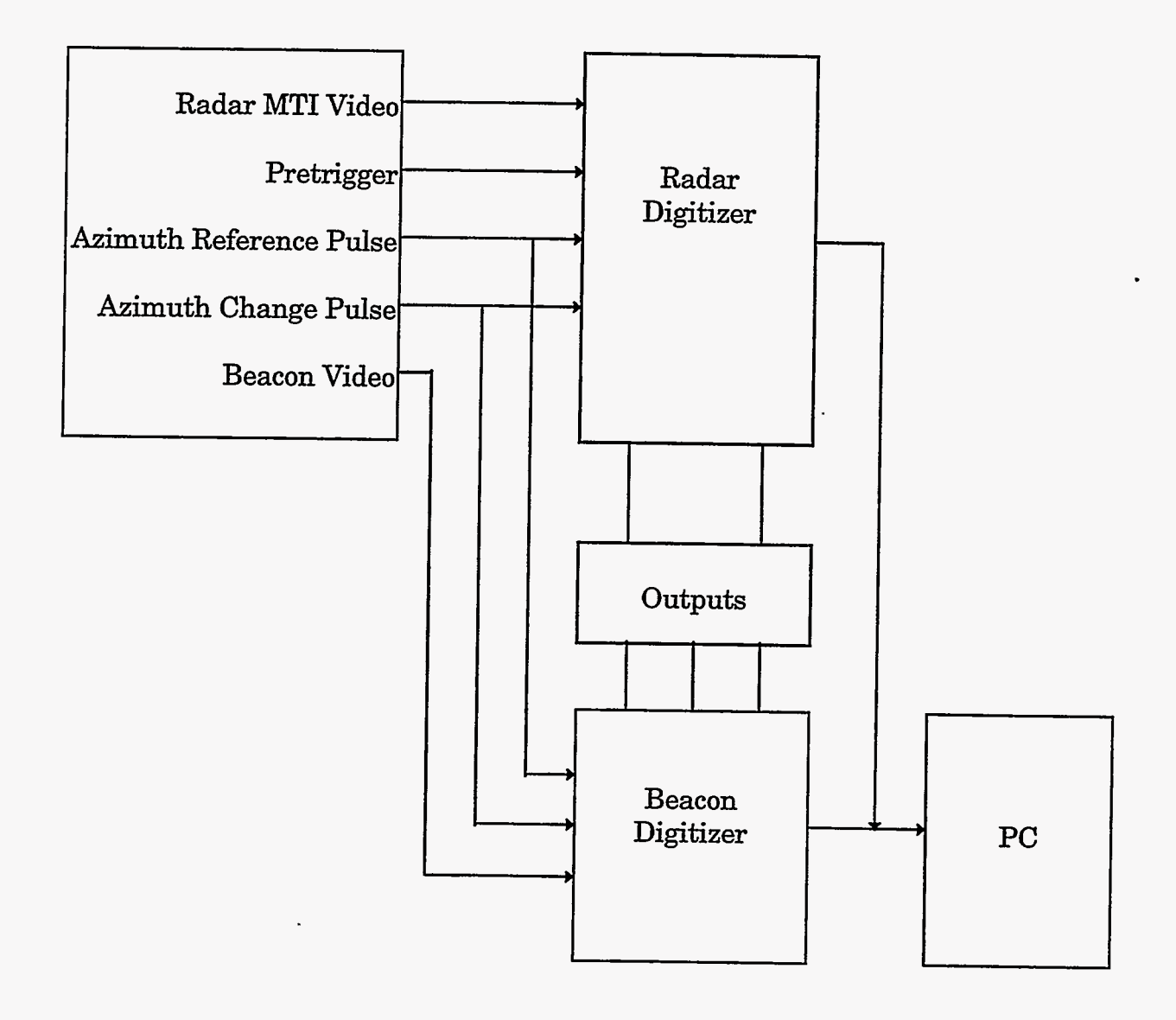

Figure 2-2. FAA/SARS Interface

 $\ddot{\cdot}$ 

Intentionally Left Blank

**4** 

그들만 지수랑

 $\mathcal{L} \in \mathbb{R}^2$ 

# <span id="page-10-0"></span>**3. Data Collection Software**

# **3.1. Zone 4 Software Description**

Zone4 is the name **of** the primary data collection software. It is a modified version of the security detection software named **RAMS** (Radar Airspace Monitor System). This program processes radar signals from the **FAA** air **traffic** control center and converts the signals into graphics (see Figure 3-1). The flight paths consist of x,y,z coordinate information. The z component represents the elevation. These flight paths are saved to an **ASCII** formatted file **while** the graphics is displayed. The format is described in section 3-2.

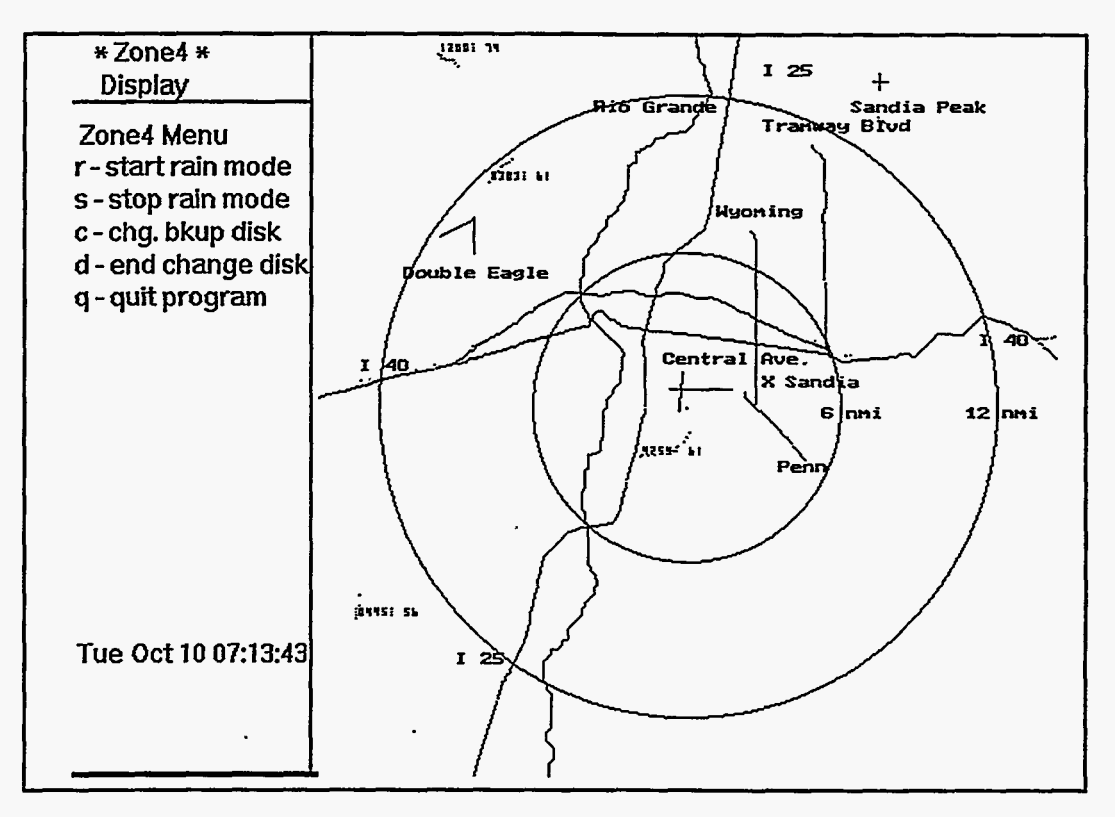

Figure 3-1. Zone **4 Output** Screen

Figure **3-1** shows the **flight** trajectories plotted on the **VGA** display. This is a subset **of**  actual flight data over Albuquerque on October 7,1995. On the display, flight 4254:61 is plotted **as** a series of pixels or **points** near the center **of** the screen. The Beacon ID for this flight is  $4254$  and the elevation is  $61$  times  $100 = 6100$  feet. This flight is a takeoff heading to the southwest.

Zone 4 a real time program; the air traffic is plotted as it enters the airspace with minimum latency. The operator interface is shown on the left side of the screen. The additions and modifications to the original **RAMS** program are described in section 3.4.

### <span id="page-11-0"></span>**3.2. Radar File Formats**

Two types of radar are processed: Beacon and Primary. Beacon radar requires that the aircraft have a transponder in order to communicate with the air traffic tower. The . Beacon code is a **four** digit number that is unique for a given time frame (e.g. 4254). Most commercial flights and large commuter aircraft use a Beacon ID'S to identify the aircraft. Primary radar reflects off the skin of the plane. All aircraft, including commercial flights, are tracked by primary radar. Although not shown in [Figure 3-1,](#page-10-0) primary radar will plot as a series **of** white dots near the trajectory of the Beacon radar path. The Beacon trajectory will plot as a series of blue dots. **Small** aircraft may or **may** not have a Beacon path, but it will always have the primary path plotted.

*As* a flight passes overhead, the radar data is captured to a file **as** it is displayed. At the end of the day, the file is closed and the next day is opened. Three types of radar files are saved for further analysis: Beacon, filtered primary, and unfiltered primary.

#### **3.2.1. Beacon File Format**

The Beacon radar *file* name use this format: BYYMMDD.DAT (e.g., B951107.DAT), where B is the first character, followed by the year, month, and day. **An** example **of** an unsorted Beacon file is shown is Table 3-1.

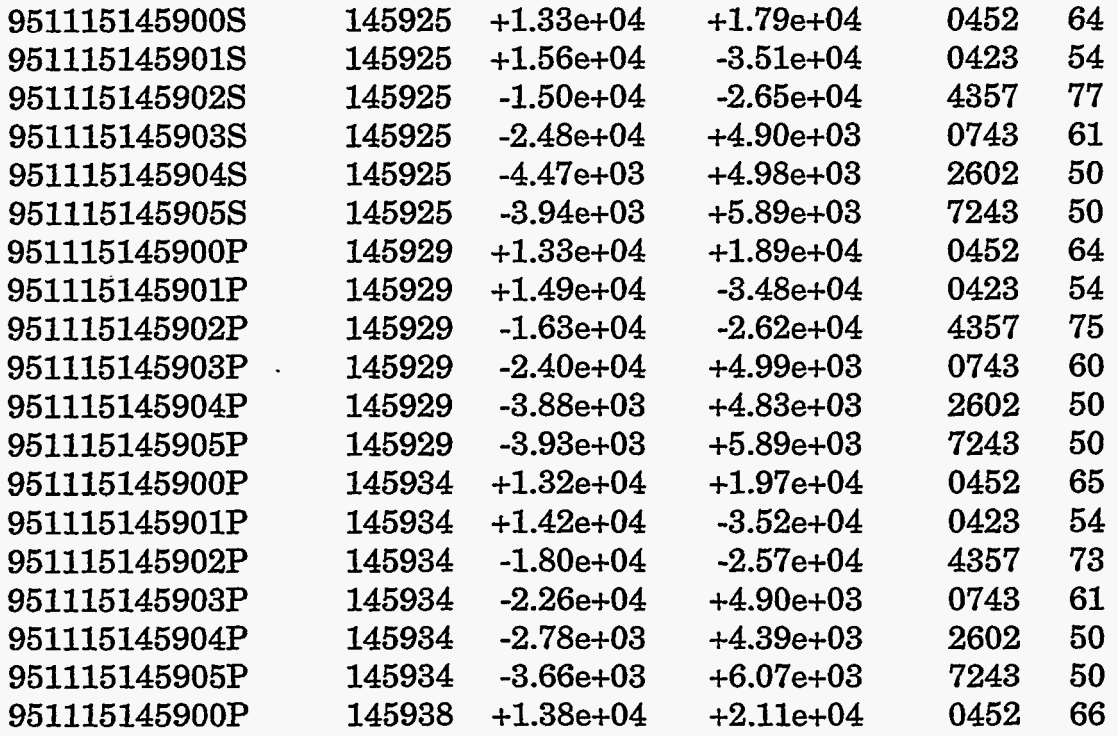

Table 3-1. Beacon File Format

Each record in the Beacon file is fixed length 49 bytes.

The flight records are structured **as** follows:

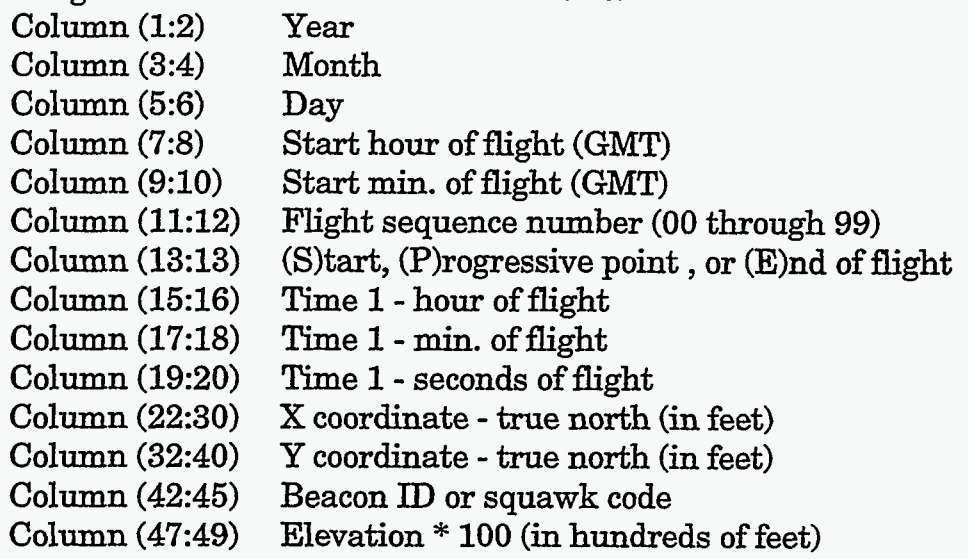

Columns 1 through **13** are referred to **as** the unique ID of the flight. Every recorded flight will have one unique ID. **This** unique string is useful for sorting data.

Column 13 determines the complete path of a flight. The S(start), P..P..P..., E(end) sequence must be set for a good flight. The first 13 characters **of** each record (e.g., 940201101301S) are used throughout the programs **as** a unique identifier. The flight sequence number ranges from 00 through 99. This means 100 maximum flights can be recorded at one **time.** 

The first record from [Table 3-1](#page-11-0) is identified by its individual components.

951115145900S 145925 +1.33e+04 +1.79e+04 0452 64

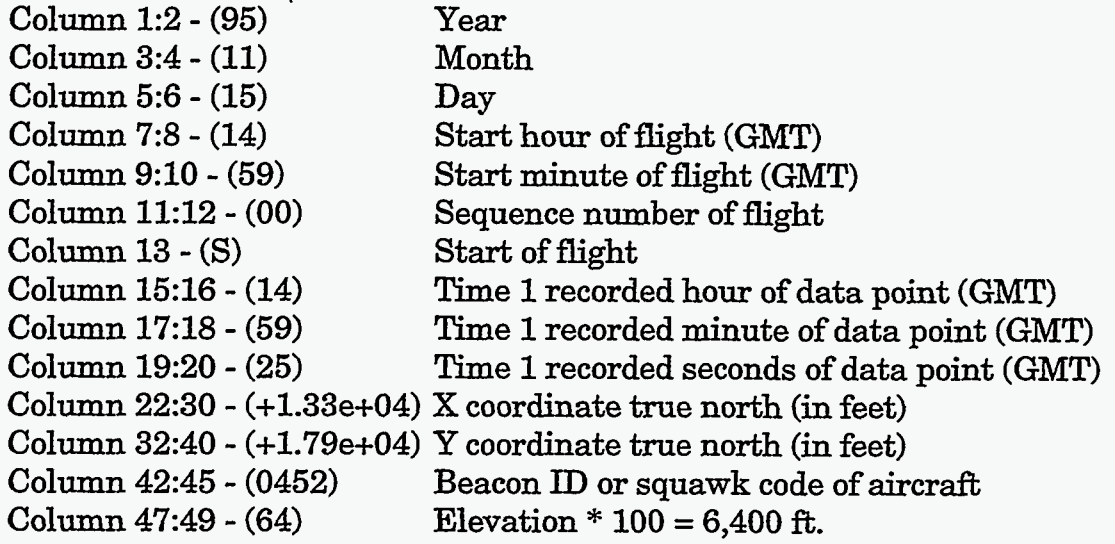

#### <span id="page-13-0"></span>**3.2.2. Filtered Primary Radar Format**

**Usually** all objects made of metal will be picked **up** by primary radar. Filtered radar data implies slow moving vehicles (e.g., trucks on a highway) are filtered from the raw data.

The filtered primary radar file name use this format: RYYMMDD.DAT (e.g., R951107.DAT), where R is the first character, followed by the year, month, and day. *An*  example of **an** unsorted, filtered primary radar file is shown is Table 3-2.

| 951115145900S | 145925 | $+1.36e+04$ | $+1.84e+04$  | 0000 | 0        |
|---------------|--------|-------------|--------------|------|----------|
| 951115145901S | 145925 | $+1.55e+04$ | $-3.49e+04$  | 0000 | 0        |
| 951115145902S | 145925 | $-1.50e+04$ | $-2.67e+04$  | 0000 | 0        |
| 951115145903S | 145925 | $-2.51e+04$ | $+5.00e+03$  | 0000 | 0        |
| 951115145900P | 145929 | $+1.36e+04$ | $+1.92e+04$  | 0000 | 0        |
| 951115145901P | 145929 | $+1.50e+04$ | $-3.52e+04$  | 0000 | 0        |
| 951115145902P | 145929 | $-1.64e+04$ | $-2.64e+04$  | 0000 | 0        |
| 951115145903P | 145929 | $-2.41e+04$ | $+5.00e+03$  | 0000 | 0        |
| 951115145900P | 145934 | $+1.37e+04$ | $+2.03e+04$  | 0000 | 0        |
| 951115145901P | 145934 | $+1.41e+04$ | $-3.50e+04$  | 0000 | $\bf{0}$ |
| 951115145902P | 145934 | $-1.82e+04$ | $-2.58e+04$  | 0000 | 0        |
| 951115145903P | 145934 | $-2.29e+04$ | $+5.24e+0.3$ | 0000 | O        |
| 951115145904S | 145934 | -5.46e+04   | $+4.63e+04$  | 0000 | 0        |
| 951115145900P | 145938 | $+1.37e+04$ | $+2.11e+04$  | 0000 | 0        |
| 951115145901P | 145938 | $+1.36e+04$ | $-3.54e+04$  | 0000 | 0        |
|               |        |             |              |      |          |

Table 3-2. Filtered Primary Radar Format

The format of the filtered primary radar file is the same **as** the Beacon format. Each record is fixed length 49 bytes. This type of radar reflects off the skin of the aircraff, there will not be a Beacon ID or elevation associated with the flight. These values are set to 0 by default.

#### **3.2.3. Unfiltered Primary Radar Format**

Unfiltered radar will capture **all** moving objects, **flocks of** birds, and additional noise (e.g., radar antennas). These unfiltered files become very large. Eleven megabytes per day in Albuquerque **is** typical.

P951107.DAT), where P is the first character, followed by the year, month, and day. **An**  example of an unfiltered primary radar file is shown is Table 3-3. . The unfiltered primary radar file name use *this* format: PYYMMDD.DAT (e.g.,

<span id="page-14-0"></span>

| TIME=14:59:15 |      |  |  |
|---------------|------|--|--|
| 658           | 261  |  |  |
| 347           | 373  |  |  |
| 961           | 577  |  |  |
| 309           | 636  |  |  |
| 691           | 728  |  |  |
| 795           | 1012 |  |  |
| 795           | 1630 |  |  |
| 442           | 1635 |  |  |
| 309           | 2076 |  |  |
| 397           | 2180 |  |  |
| 398           | 2184 |  |  |
| 743           | 2475 |  |  |
| 625           | 2756 |  |  |
| 392           | 3084 |  |  |
| 606           | 3460 |  |  |
| 903           | 3911 |  |  |
| TIME=14:59:20 |      |  |  |
| 660           | 273  |  |  |
| 351           | 356  |  |  |
| 946           | 571  |  |  |
| 309           | 636  |  |  |
| 697           | 726  |  |  |
| 807           | 1621 |  |  |
| 442           | 1648 |  |  |
| 309           | 2076 |  |  |
| 398           | 2216 |  |  |
| 397           | 2216 |  |  |
| 753           | 2497 |  |  |
| 623           | 2764 |  |  |
| 386           | 3089 |  |  |
| 903           | 3916 |  |  |

Table 3-3. Unfiltered **primary** Radar Format

The format of this file is different from Beacon or filtered primary radar. Each flight starts with a TIME=HH:MM:SS syntax. The points that follow are the **x** and y coordinates of the flight path in screen pixels. The pixel values are converted within the Zone4 program from true north coordinates to screen coordinates.

### <span id="page-15-0"></span>**3.3. Zone 4 Compile Instructions**

The Zone4 software is controlled from a batch file name ZONE4A.BAT. **It** is executed from the command line in **DOS: ZONE4A** 

**A** listing of ZONE4.A.BAT for the Albuquerque radar follows:

@echo off :start **CALLRAMS** if errorlevel 1 SETDIG if errorlevel 1 ZONEA if errorlevel 1 goto bottom SLEEP 180 rem ctlaltdl causes a warm reboot of the computer goto start CTLALTDL :bottom CTLALTDL echo on

The words in capital letters are programs that are invoked from the batch file. CALLRAMS dials up the digitizer at the local airport from a modem. SETDIG configures the digitizer for Beacon and primary radar. ZONEA is the main program for data collection. The SLEEP and CTLALTDL are programs that are used in case there is an error in the previous programs. Errorlevel 1 represents success; the next program will run only if the previous program finished successfully. If not, the computer will reboot.

ZONE4A is usually called from the autoexec.bat file. The software resides in a directory name zone4a on the recording computer. At the bottom of the autoexec. bat file there should be two entries:

**cd zone4a**  *zone4a* 

The *configsys* file in DOS should have the following entries: *files=30*  **buffer=\$O** 

Note: To prevent memory conflicts, there should be no memory managers (e.g., himem.sys) or other memory resident software (i.e., TSR's) loaded.

The Borland Turbo C++ **3.0** compiler for DOS was used to compile all **of** the programs associated with Zone4. A project file **was** required for the zonea.exe He. The path to **\TC\BIN** must be set before using the compiler.

The following procedure creates the Zonea executable file:

<span id="page-16-0"></span>Type in: TC Select the OPEN PROJECT menu option Select the ZONEA.PRJ file Select the COMPILE menu option Select the **BUILD** ALL option

# **3.4. Additions/Modifications to Zone 4 Software**

The Zone 4 software was modified from the original RAMS software for two specific reasons. First, the original **RAMS** software was not set up to handle a continuous, uninterrupted data stream. Zone 4 was created to handle user interrupts (i.e., **disk**  change) without losing any real time data. Zone **4** also handles real time backup to multiple devices.

Second, the RAMS software was not set up to match the electronic data to the air traffic flight strips (i.e., green strips). The green strips contain pertinent information for safety analysts that is not contained in the electronic recorded data (e.g., aircraft type, aircraft ID). "he information contained on the flight strips is required for safety analysis.

### **3.4.1. Green Strip/Electronic File Time Correlation**

By default, the green strips are computer generated with GMT (Greenwich Mean Time) or UCT (Universal Coordinate Time). The local recorded data is adjusted to match the green strips. **A** sample green strip is shown is Figure 3-2.

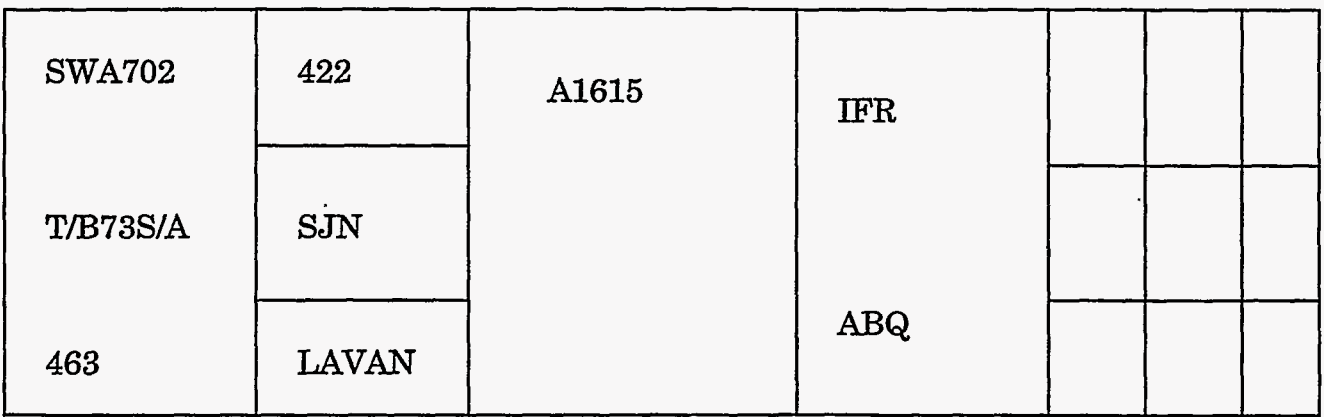

Figure 3-2. Sample Flight Arrival Green Strip

In this example, the aircraft ID is SWA702, the aircraft type is T/B73S/A, the Beacon ID is 4222 and the arrival time is 16 hours 15 minutes GMT.

Table **3-4** shows the correlation between the local time, the PC clock, and GMT. For the Albuquerque **airport,** green strips are picked up at 9 PM local time. In order to match **this**  time with GMT, the PC clock and the Zone4 software is adjusted internally to match the green strip.

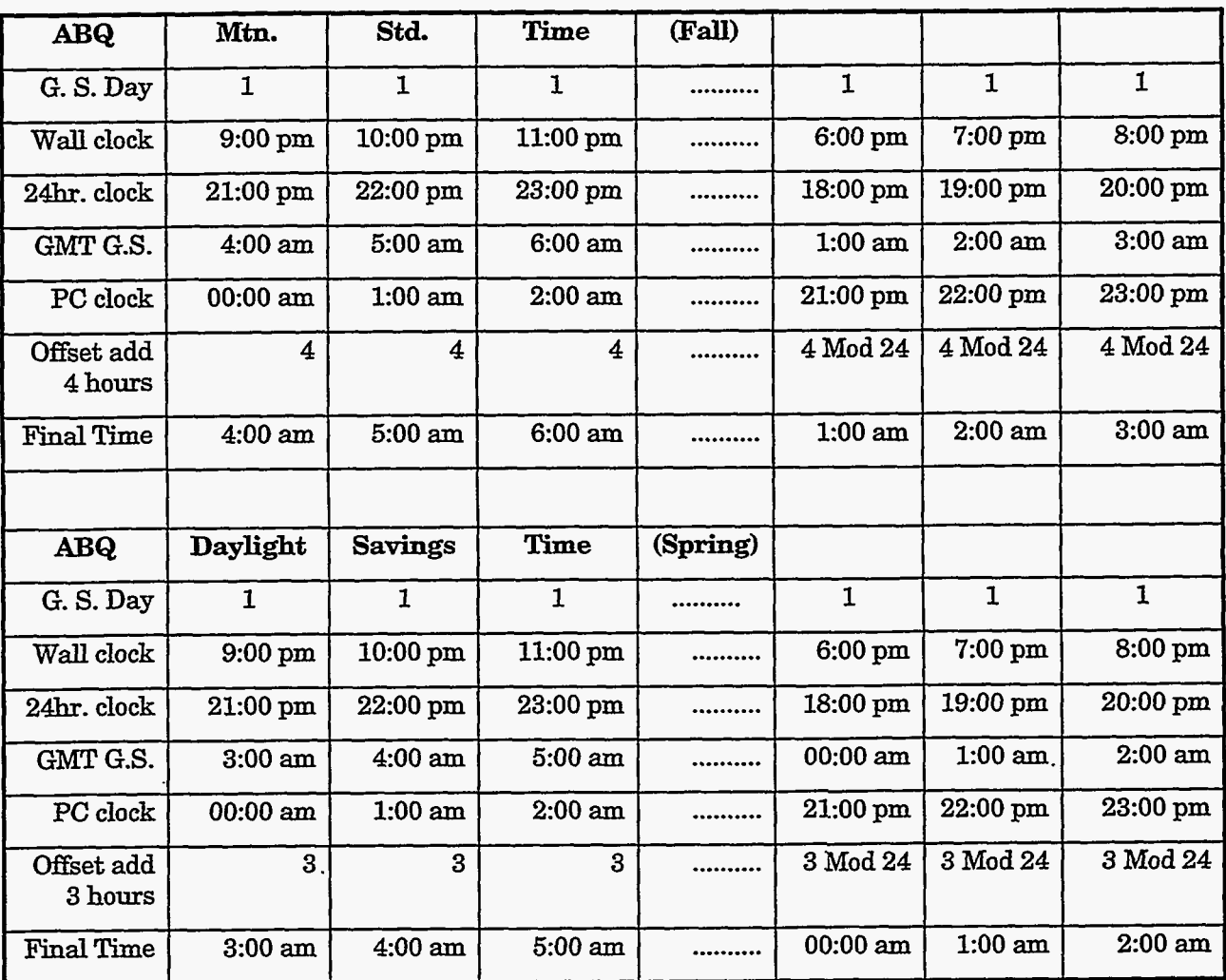

Table **3-4** Green Strip/Electronic File Correlation

The objective in Table 3-4 is to match the green strip time to the **final** time. Since the green strip day ends on a different day than GMT, an adjustment is made to the data before it is saved to **disk.** For example, ifwe are in Albuquerque during DST and the wall clock is **9:00** PM, **GMT** time will be 6 hours ahead at **3:OO** AM. Since **9** PM is the scheduled pick up time for the green strips, the Zone **4** program will close the current green strip day and open up the next day. The PC clock is set to *0O:OO* AM, then an offset of **3** hours is applied to the data before it is written to **disk. The 9:00 PM** local flight will

<span id="page-18-0"></span>be recorded on disk as **3:OO** AM GMT. **This** method will correlate the green strip time (GMT) with the recorded flight.

#### **3.4.2. Zone 4 Display Screen**

The output screen shown in [Figure](#page-10-0) **3-1** was modified to accommodate the disk change **utility.** The menu choices are listed as follows:

- r start rain mode
- s stop rain mode
- **<sup>c</sup>** change backup disk
- d end change disk
- q **quit** program

The rain mode operation is useful if there is a rain or snow shower in progress. This will cause the primary radar to return unwanted noise thus increasing the primary radar file size. By pressing **"r",** start rain mode, the computer will not process primary radar **until**  the "s", stop rain mode key is pressed, or by default, an elapsed time of two hours. **At** the end of two hours, **the** primary radar will begin to record.

The option for disk change is letter **"c." This** will close the file on the recording cartridge (typically a Bernoulli Lasersafe ) and prompt the user to change the cartridge. A temporary file is created on the alternate backup device while the disk change occurs. The temporary file is copied back to the new cartridge after it is put in the Lasersafe drive. The "d" key is pressed after the cartridge is changed. This method prevents data loss while **allowing** the user to capture the recorded data.

The configuration options for the backup device and time zone offsets are read at startup from the configuration file SITE.CFG. It has the following format:

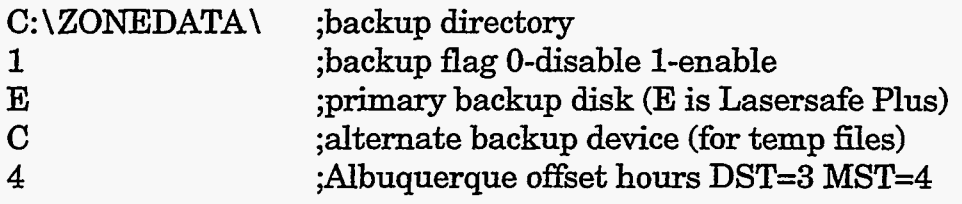

The first line C:\ZONEDATA, specifies where the raw data files are stored. The second line specifies that the data will record to a backup device. A value of 1 enables backup while a value of 0 will record data on the C: drive only without a duplicate copy. The third line shows the device name ifline 2 is enabled. In this example, the **primary** cartridge backup is logical device E:. The fourth line shows where the alternate backup device is **as**  the disk change occurs. This is the device where temporary files are copied. The last line show the offset hours from the PC clock. If the PC clock is set to 6 am, the offset is applied to the recorded time and saved as **10 am** if the offset is **4.** 

 $\ddot{\cdot}$ 

#### <span id="page-19-0"></span>. **3.5. Zone 4 Software Diagram**

Figure **3-3** shows the **logical** flow of the Zone **4** software. The process stays in an continuous loop once the connection is established to the digitizer.

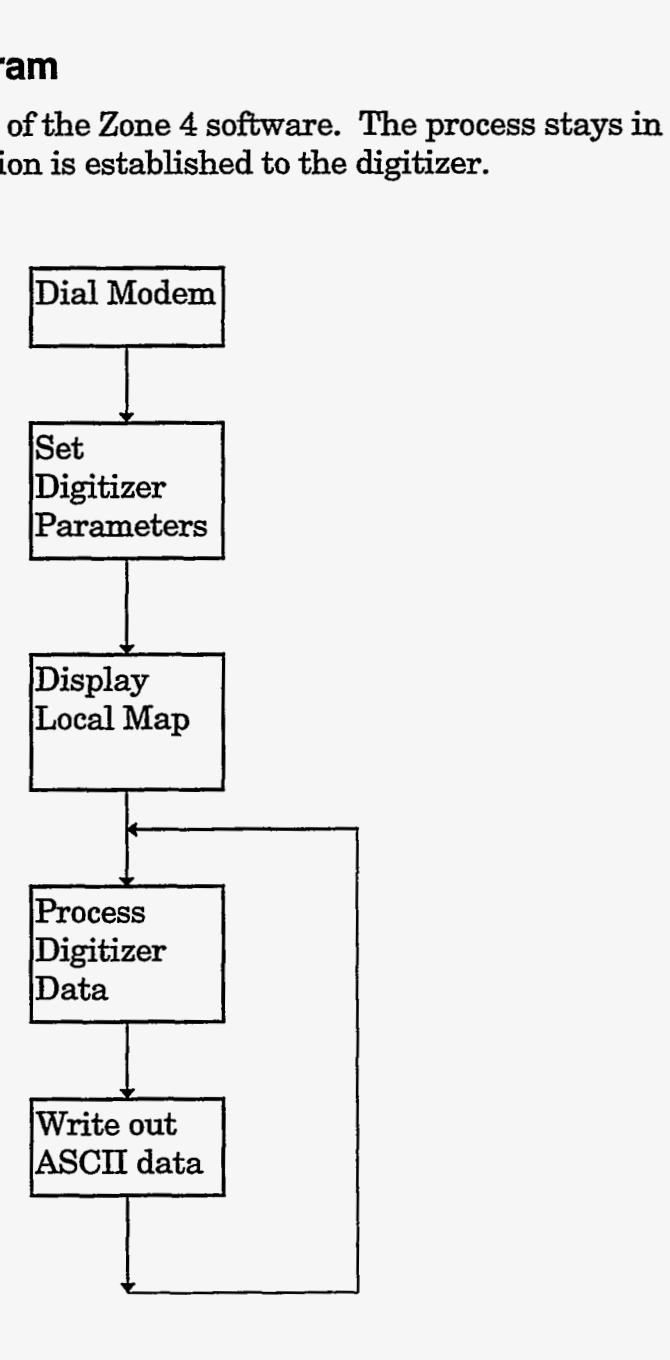

Figure **3-3.** Zone **4** Software Diagram

### **3.6. Zone4 Module Description**

3.34352

The following list shows the entire module set for the Zone4 software. Two groups are listed: the software for the batch file and the software for the zonea executable. A brief description **of** each module is listed.

# <span id="page-20-0"></span>**3.6.1. ZONE4A.BAT File**

CALLRAMS.C - Callrams is a program that uses the Telebit TlOOO modem to **dial** up the digitizer. It reads site specific information (e.g., phone number, access password) from the file PSMAP.CFG. The format of the PSMAP.CFG is listed:

- 0.00 ; xd=east/west coordinate in nautical miles from radar for program arb only  $0.00$  ; yd=north/south coordinate in nautical miles from radar
- 0.00 ;yd=north/south coordinate in nautical miles from radar<br>196.8 :reell=beacon range cell size in feet
- 196.8 ; reell=beacon range cell size in feet<br>196.8 : rreell=primary range cell size in fe
- 196.8 ;rrcell=primary range cell size in feet<br>11.52 :maxrg=coverage radius in statute mi
- 11.52 ;maxrg=coverage radius **in** statute miles
- 853.33 ;antrotrate=in azimuth ticks/sec=4096/period<br>1.0 :tripradsq=radius of trip wire in miles
- 1.0 ;tripradsq=radius of trip wire in miles
- XXXX ;password=password for digitizer<br>2 mode 0=primary only. 1=beacon
- 2 ; mode 0=primary only, 1=beacon only, 2=both<br>300 : reerr=beacon range error in range cells
- 300 ; rgerr=beacon range error in range cells<br>-100 : azerr=beacon azimuth error in azimuth
- -100 ;azerr=beacon azimuth error in azimuth **ticks**
- 245 ;rrgerr=primary range error **in** range cells
- -100 ;razerr=primary azimuth error in azimuth **ticks**
- ATDT2433178 ;modcmd=digitizer telephone number **as** a command to the modem 10.73 ;pfactor=10.73

cft/in@5kfeet;9.25@0ft;9.52@1kft;9.80@2kft;10.10@3kft;10.49@4kft

- 1 ;pressdefault. if 1 accept default pressure of 29.92 else stop and get pres.
- 367.0 ;maxtvel max threat speed in Wsec. Faster than **this** is discounted.
- 59.0 ;mintvel **min** threat speed in Wsec. Slower than this is discounted.
- 300.0 ;maxcrosstime in sec. Approach taking longer than **this** to cross are discounted

#### SETD1G.C

Setdig is a program used to configure the SRAMS digitizer.

It expects to find a disk file named PSMAP.DIG containing the information to configure the digitizer. The file should appear **as** shown below.

- 2 ;mode O=primary only,l=beacon only,2=both
- 3 ;beacon threshold. must have a value even if beacon not used.
- 6 **;primary** threshold. must have a value even if radar not used.
- 1 ;pedit option: l=beacon shares edit signal, else 0. **must** have value.
- 0 ;begin an edit parameter set 0 for clear 1 for set to 1. or end file.
- **0**  \*&ST IN HEX, **top** three and bottom three bits=O
- 0 @SP IN **HEX,** DITTO
- 0 ;RGST IN HEX, TOP **4** BITS *AND* **BOTTOM** 2 BITS **=O**
- 0 ;RGSP IN HEX, DITTO
- 1 -NEXT EDIT **PARAMETER SET** HERE FOR 6 **MICJ3** BLOCK
- BF8 :AZST
- F20 ;AZSP
- 130 ;RGST
- 30C ;RGSP **This** line and **all** others must end with a line feed.

#### <span id="page-21-0"></span>Z0NEA.C

Program to track Beacon and Primary radar flight tracks. The data is saved into individual files.

#### SLEEP.C .

If an error *occurs* with ZONEA, the program will put itselfin suspend state with the sleep **function.** The program sleep will put the computer in a wait state for the specified number **of** seconds on the command line. For instance, the command sleep 180 will sleep for three minutes.

#### CTLALTDL.C

**This** program will causes **a** warm reboot of the computer. It is the equivalent **of** pressing the CTL-ALT-DEL keys. This function is used in case of a non-recoverable error.

#### **3.6.2. Zonea Executable File**

The following list shows the correlation between the PC filenames and the actual module names listed in the project file Z0NEA.PR.J. There is a total **of 24** modules in zonea.

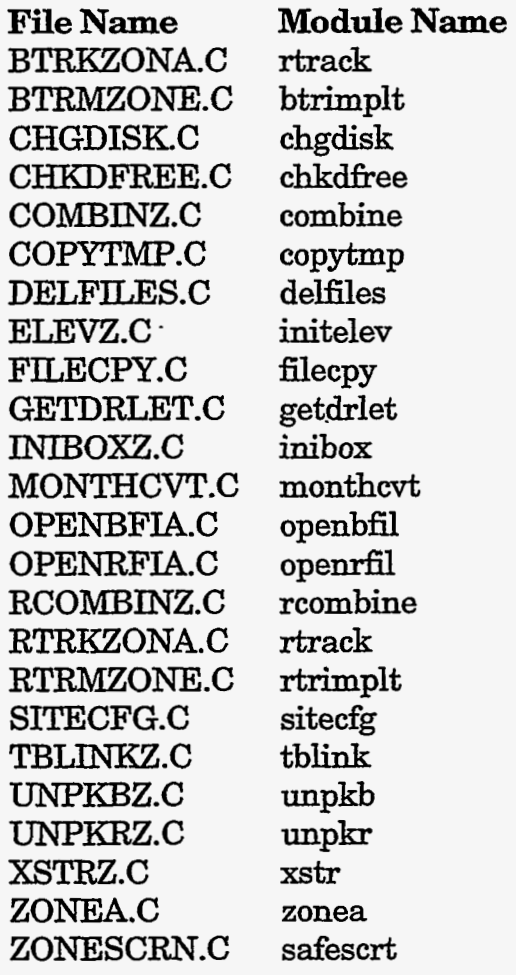

**A** brief description of each module is listed. More detail can be found in reference [Skogmo]. The modules in bold text are either modified or new additions to the **original RAMS** software.

BTRKZONA (module name: btrack) - This function provides tracking for the SRAMS Beacon radar data. It operates on a list of plane positions derived by the function btrimplt from Beacon radar data and converted x,y coordinates in feet fiom the site. The output of btrack is a list **of** plane positions at the plotting instant and their velocities.

BTRMZONE.C (module name: btrimplt) - This function accepts an array of range and azimuth Beacon radar reports and converts the array to Cartesian coordinates in feet from the position xd, yd. It trims out any points outside of the sector of interest defined by maxrg.

**CHGDISEC (module name: chgdisk)** - This function swaps the primary and alternate backup devices. It also changes the input filename extension from .dat to .imp or .tmp to .dat. For instance, if the primary disk is E: and the alternate is C:, **the function** will swap these values from E: to C:. **This** function is required for a disk change.

**CHKDFREE.C (module name: chkdfree) - This function will check the available disk** space on the selected drive. **A** warning beep will sound if the recording disk is more than 80% full.

C0MBINZ.C (module name: combine) - This **function** combines multiple **hits** that are from the same plane. If two hits are within  $+/- 1$  of the same range, with a certain span of azimuth, and don't have **dissimilar** id's, they are combined. This function is used for Beacon tracks.

**C0PyTIMp.C (module name: copytmp)** - **This** function copies the input file to the alternate backup device defined in SITE.CFG. This is required for a disk change. Calls routines chgdisk and filecpy.

**DELFILES.C (module name: delfiles) - Delete all files in the C:\ZONEDATA directory** that are older than  $29$  days. This prevents the C: drive from overloading. Calls routine monthcvt.

ELEV2.C (module name: initelev) - This function initializes the constant **arrays** used by the **function** elevation. The elevation function is included in the ELEVZ.C file.

**FILECPY.C (module name: filecpy) - This function copies one file to another and** returns the number of bytes copied.

**GETDRLET.C (module name: getdrlet)** - **This** function returns the integer value for the **disk** device (i.e., **A** returns 0, B returns 1, ...)

**INIB0xZ.C** (module name: inibox) - **This** function checks to see if a point falls within a **<sup>1</sup>**group of 4-sided polygons.

**M0NTHCVT.C**  month representing the integer for that specific month (i.e., JAN returns 01). Called from function delfiles. **(module name: monthcvt** ) - **This** function returns a **two** character

**0PENBF'IA.C (module name: openbfil)** - **This** function creates a descriptor for a plane based on the date, hour, and minute plus a two **digit** tag to allow for 100 concurrent planes. It writes the opening record for the plane into the Beacon file. This routine was modified to accommodate the offset bows to GMT. The following code segment shows the algorithm:

> temphours = hours + offsethours hours = temphours mod **24**  write outputfile hours

> > TE DA METER<br>1999 - MARI MAR

The mod function is used to adjust for times greater than **24** hours (e.g., **24=0,25=1).** 

**OPENRFIA.C** (module name: openrfil) - This is the same function as openbfil except it is used to open primary radar files  $(R$  files).

**RC0MBINZ.C** (module name: rcombine) - **This** function combines multiple **hits** that are **from** the same plane. If two **hits** are within +/- 1 of the same range, with a certain span of azimuth, they are combined. This function is used for primary radar tracks.

**RTRKZ0NA.C** (module name: rtrack) - This **function** provides tracking for the SRAMS primary radar data. It operates on a list of plane positions derived form the primary radar data and converted x<sub>x</sub>y coordinates in feet from the site. The output of rtrack is a list of plane positions at the plotting instant and their velocities. -

**RTRMZ0NE.C** (module **name:** rtrimplt) - **This function** trims out points outside the sector **of** interest defined by maxrg. It operates on primary radar data.

**S1TECFG.C (module name: sitecfg)** - This function reads site specific global variables from the SITE.CFG file. The backup flag determines if a copy of the data is needed for the alternate device.

**TBLINK2.C** (module **name:** tblink) - **This** is a display **function.** It **blinks** the recent points plotted from their plot color to yellow in exclusive or mode. The state of the flash color (yellow or plot color) is given by the global variable **flash,** which is toggled by blink each time.

WKBZ.C (module name: unpkb) - **This** function moves the Beacon data from the receive buffer into the range, azimuth, id, and el buffers.

UNPKR2.C (module name: unpkr) - **This** function moves the primary radar data fro the receive buffer into the range and azimuth buffers.

XSTRZ.C (module name: xstr) - **This** function draws the character string at point **x,** y in the passed color in exclusive or mode. **This** module contains the function xordot.

**ZONEA.C** (module name: zonea) - Zonea is the main program for data collection. It writes all processed data into the respective files (Beacon, primary, and unfiltered).

Z0NESCRN.C (module name: safescrt) - **This** function displays the local site map.

In addition *to* the modules, there are common include files used in the data collection program.

C0MNEwZ.C - **This** file contains the communications library for SRAMS.

GETCFG.C - Reads site specific information into global variables from the file PSMAP.CFG

READLIN.C - Reads characters from the passed stream into the passed buffer until the  $\ln$ character is encountered. It terminates the buffer with a 0.

**ZONEDEF.C** - This file is the include file for all of the routines. It contains definitions and function prototypes.

Intentionally Left Blank

. ... .. **.I** .~

# <span id="page-26-0"></span>**4. Postprocessing Software**

### **4.1. Sanitize Software Description**

The SANITIZE program does basic *sanity* **cb cks** on the input radar file. *All* the records in the file are 49 bytes long; if not, we print out the record number and the illegal string. The input radar file can be raw (.DAT) or sorted (SRT) format.

Column 13 is checked **for** a valid S, P, or E character. If the character is missing or invalid, we have bad data - a message and the line number is printed.

Filename: SANTIZE.FOR

Compiler: Fortran Powerstation Ver. 1.0a for DOS

Compile **instructions:** FL32 SANITIZE.FOR

To execute: SANITIZE flename, e.g., **SANITIZE** B950112.DAT

The structure **of** the raw Beacon radar file is listed Each record is fixed length 49 bytes.

940201101000S101017+7.37e+03+5.44e+041200 53 9402011010013 101017 +1.42e+04 +1.02e+04 0475 68 9402011010028 101017 +3.16e+04 +1.00e+04 0764 -20

The records are structured as follows: Column (1:2) Year Column (3:4) Month Column *(56)* **Day**  Column (723) **Start** hour **of** flight Column (9:lO) Start **min** of flight Column (11:12) Flight sequence number (00 thru 99) Column (13:13) (Sltart, (P)rogressive, or (E)nd **of** flight Column (15:16) Time 1 - hour **of** flight Column (17:18) Time 1 - **min** of flight Column (19:20) Time 1 - seconds of flight Column (22:30) X coordinate - true north Column (32:40) *Y* coordinate - true north Column (42:45) Beacon ID or squawk code Column (47:49) Elevation \* 100

# <span id="page-27-0"></span>**4.2. Sanitize Calling Sequence**

Two subroutines are used in SANITIZE. A brief description **of** each subroutine follows:

**IXECAD-FJLE** - open up input file CHECK-SPE - checks SPE **count** 

The routines are all called from the main program. The calling sequence follows:

Read the input file from the command line CALL REXD-FILE (IFILE)

**Do** sanity checks CALL CHECK\_SPE (IFILE)

IFILE is a character variable read in from the command line. If the filename is not entered the following message will appear on the screen:

\*\*\* **PLEASE** ENTER FILENAME ON COMMAND LINE \*\*\* SYNTAX: SANITIZE [radar\_filename] e.g., SANITIZE B950126.DAT

Ifthe program completes successfully, the program will **print** out the number of records **in**  the file. For example:

**OUTPUT** FROM **SANITIZE:**  FLUE B950112.DAT CONTAINS **11706** RECORDS.

# **4.3. Sanitize Subroutine Description**

#### **SUBROUTINE READ\_FILE (IFILE)** CHARACTER\*(\*) IFILE

Function name: READ\_FILE Purpose: Open up input file **&nd count** characters and **total** records Parameters: IFILE (input file name - character string) Sample call: CALL READ\_FILE (IFILE) Calls routine: none Called from: main program Return value: none

Messages returned

If the input file cannot be found, the following message will appear on the display: FILE B950112.DAT **NOT FOUND** 

If a record is not equal to 49 bytes, the next message will appear: Invalid record # = **1170** 

#### **SUBROUTINE CHECK\_SPE (IFILE)** CHARACTER\*(\*) IFILE

Function name: CHECK-SPE

Purpose: *"his* routine does some basic sanity checks. *First* it determines if character position **13** of the input record has a S, P, or E in that column. **At** least 1 character (S, P, or E) must be found in column **13; if not a** error message will be displayed on the screen.

The S,P,E characters represent the following:

- S start of flight
- P continuation point of flight
- E end of flight

The routine will check for a valid numeric in column 49 (elevation) This will **coniirm** that the record is complete.

Parameters: IFILE (input file name - character string) Sample call: CALL CHECK-SPE (IFILE) Calls routine: none Called from: main program Return value: **none** 

Messages returned:

If an invalid integer is found in column 49, the next error will appear: Invalid integer in column 49 at line 1250

If an illegal character (other than S, P, or E) then the message will appear: Illegal character in column **13** at line 1250

If there is not at least one record with an S, P, or E in column 13, then one of the following messages will appear:

Starting records not found - **DATA** ERROR No primary records found - **DATA** ERROR No ending records found - **DATA ERROR** 

# <span id="page-29-0"></span>**4.4. Sortdata Software Description**

Filename: SORTDATA.FOR

This program reads and sorts the Albuquerque and Amarillo aircraft flight data. The program reads input from the Beacon radar file or primary radar (.DAT extension) and generates a sorted file (.SRT extension). It is expected that the SANITIZE program is run before this program is executed. SORTDATA uses an index array (INDX) for **sorting.** 

Compiler: Fortran Powerstation Ver. 1.0a for **DOS** 

Compile instructions: FL32 SORTDATA.FOR

To execute: SORTDATA filename, e.g., SORTDATA B950112.DAT

File dependencies: S0RTDATA.INC is the required include file

The output file (.SRT extension) is sorted on two keys: the date/time stamp is the primary key(field 1, characters  $1:13$ ) and the secondary key is the start time of the flight (field 2, characters 15:20). Sample output is listed below:

```
940201101000S 101017 +7:37e+03 +5.44e+04 1200 53 
940201101000P101021+7.95e+03+5.52e+041200 52 
940201101000P101026+7.80e+03+5.59e+041200 51 
940201101000P101031+7.45e+03+5.63e+041200 51 
940201101000P101036+8.10e+03+5.76e+041200 50 
940201101000P 101040 +8,35e+03 +5.83e+04 1200 50 
940201101000P101045+8.64e+03+5.92e+041200 50 
9402011010003 101049 +0.00e+00 +O.OOe+OO 0000 0
```
### **4.5. Sortdata Calling Sequence**

Three subroutines are used in SORTDATA. A brief description of each routine follows:

READ\_FILE - open up input file SORT1 - perform modified shell sort WRITE FILE - write out sorted file

All routines are called from the main program. The calling sequence follows:

Read the input file from the command line **CALL READ\_FILE** 

Sort the input file based on the date/time stamp

THE TABLE TO THE TRANSPORTED TO THE TABLE TO THE TABLE TO THE TABLE TO THE TABLE TO THE TABLE TO THE TABLE TO

<span id="page-30-0"></span>*An* index array is used for sorting. CALL SORT1

Write out the sorted file CALL WRITE FILE

After the program finishes, the following message will print to the screen: OUTPUT FROM SORTDATA A TOTAL OF 11706 RECORDS WRITTEN TO FILE B950112.SRT

All routines use a common include file named S0RTDATA.INC. **This** file contains variables and arrays common for all routines. A listing follows:

Filename: S0RTDATA.INC - include file for SORTDATA.FOR

Global variable definitions:

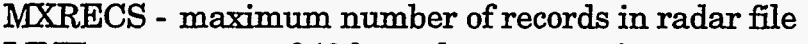

- **LINE**  array of **49** byte character strings
- input file string
- OFILE output file string (sorted file .srt)

 $NRECS$ counter for number **of** records in file

**INDX**  index array (used for sort routines)

PARAMETER (MXRECS=300000) CHARACTER LINE\*49, IFILE\*12, OFILE\*12 **INTEGER** NRECS, INDX COMMON NRECS, LINEKMXRECS), INDX(MxRECS), IFILE, **OFILE** 

Two arrays are declared with a dimension of 300000. Currently, this value is large enough to hold all data records in memory for sorting.

### **4.6. Sortdata Subroutine Description**

#### **SUBROUTINE READ FILE**

Function name: READ FILE

Purpose:

**This** routine reads the filename from the command line and populates the LINE and INDX global arrays.

Parameters: none

Calls routine: none

Called from: main program

Return value: none

Globals modified: NRECS, **LINE,** INDX

Messages returned

The input file variable, IFILE, is declared as global and read in from the command line. If the filename is not entered, then the following message will appear:

\*\*\* PLEASE ENTER **FILENAME** ON CONNIAND LINE \*\*\* SYNTAX. SORTDATA [filename] e.g., SORTDATA B950112.DAT

If the input file, IFILE, does not exist then the next message will appear: **FILE** B950112.DAT **NOT FOUND** 

If the input file exceeds the MXRECS of 300000, then the next message will appear: \*\*\* EXCEEDED 300000 RECORDS \*\*\*

#### **SUBROUTINE SORT1**

Function name: SORTl Purpose: This routine uses a modified shell **sort** using 2 keys: the 1st is the date/time stamp  $(1:12)$ the **2nd** is the flight time column (15:20) This routine was obtained from Bob Roginski, 12333 Parameters: none Sample *call:* CALL SORTl Calls routine: none Called from: main program Globals modified: INDX Return value: none

Messages returned: none

#### **SUBROUTINE WRITE FILE**

Function name: WRITE\_FILE Purpose: write out the sorted filename (.SRT extension) Parameters: none Sample call: CALL WRITE\_FILE Calls routine: **none**  Called from: **main** program Globals modified: none Return value: none

Messages returned: none

[인터넷 : 14 SA] (한국

# <span id="page-32-0"></span>**4.7. Sortflt Software Description**

#### Filename: SORTFLT.FOR

.

This program separates the good flight data from the unresolved flight data. Three output files are written: a .IDX file for the flight number, start, and end points for the good flight paths; a .BID file sorted by Beacon ID and a .RPT file for flight *summary* information. These files are required if there is a need to plot the flight paths. This program will process both Beacon and **Primary** radar files.

The good data has a continuos flight path; this is determined by the 13th column of the input file. The **input** file is assumed sorted (.SRT extension)

Compiler: **Fortran** Powerstation Ver. 1.0a for **DOS** 

Compile instruction: FL32 SORTFLT.FOR

To execute: SORTFLT filename, e.g., SORTFLT B950112.SRT

Output files: Index files are required for viewing **aircraft** flight paths. **The format of** the three output files (.IDX, .BID, and .RPT) is described below.

#### **4.7.1. Flight Index File Description**

This file is fixed length 138 byte ASCII records and is created with a .IDX extension (e.g., B950112.IDX). It contains *summary* information for every flight in a given day. Start time, end time, start and end elevations and Beacon data is kept in the flight index file. This scheme allows a quick search of the sorted radar file. It also contains the updated information for the green strips. The index file is sorted by flight number (column 1). The flight number is a sequential number, starting at 1, which represents the order in which the flight appeared for a given day. The sequence pattern is  $1, 2, 3, 4, \ldots$ ; each flight will be assigned a unique, sequential flight number. **A** sample index file (sorted by flight number) is shown in [Table 4-1.](#page-33-0) The data is from Albuquerque on February 2, 1994.

 $\ddot{\cdot}$ 

<span id="page-33-0"></span>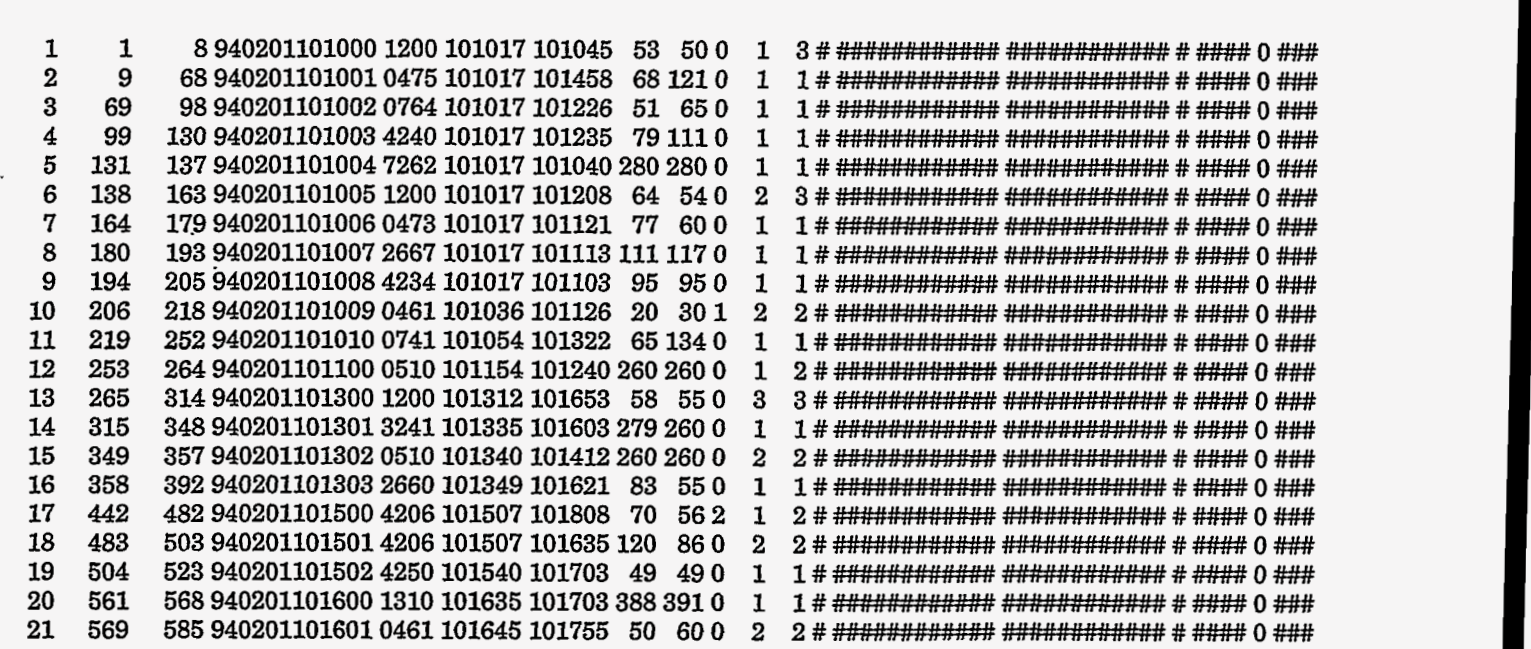

Table **4-1. B940201.IDX** Flight Index Table

The individual fields are defined below. The fist record is used for reference.

- Field **1(1:8)**  Flight number - this is the unique sequential number for the given flight. **In** the **file** listed above, the flight number for the first record is **1.**
- Field **2(9:15)**  Start of flight record; this column identifies the specific record for the start of flight in the corresponding radar file (.SRT file). In the first record, flight number **1** is the fist recorded flight on February **1.**
- Field **3(16:24)** End of flight record. The end record in **B940201.SRT** is **8.**
- Field **4(26:37)** Unique ID for flight (e.g., **940201101000).** This field matches the unique ID in the sorted radar file. The 94 represents the year, 02 the month, 01 the day, **10** the start hour of the flight, **10** the start minute, and 00 the sequence number for the flight. If two or more **aircraft** are flying at the same time, then the second flight will use a 01 suffix, the third a 02 *SUffiX.*
- Field **5(39:42)** Beacon ID or squawk code (e.g., **1200).**
- Field  $6(44:49)$  Start time of the flight in HHMMSS (UCT or GMT) (e.g., 10:10:17)
- Field **7(51:56)** End time of flight in HHMMSS **(GMT)** (e.g., **10:10:45)**
- Field **8(58:60)** Start elevation **of** flight **(x 100)** (e.g., **53\*100=5,300** feet)
- Field **9(62:64)** End elevation of flight **(x 100)** (e.g., **50\*100=5,000** feet)

Field **10(66:66)** Flight indicator field. The indicator is defined as follows:

- 0 good flight, no Beacon ID change
- 1 Beacon **ID** changed from 1200 to another number
- 2 Any Beacon Id number changed to any other number
- 3 BID 1200 changed to another number, then changed again

<span id="page-34-0"></span>**In** the sample flight, the flight indicator is 0 (no BID change). This **information** is important for attaching green strips to electronic data.

Field 11(71:71) Sequence number of Beacon ID (e.g., 1 of 3 total BID 1200 flights).

Field 12(76:76) Total count of Beacon ID'S (e.g., 3 total BID 1200 flights).

The next group of columns are updated when the green strip and display program (PLOTFLT) is run.

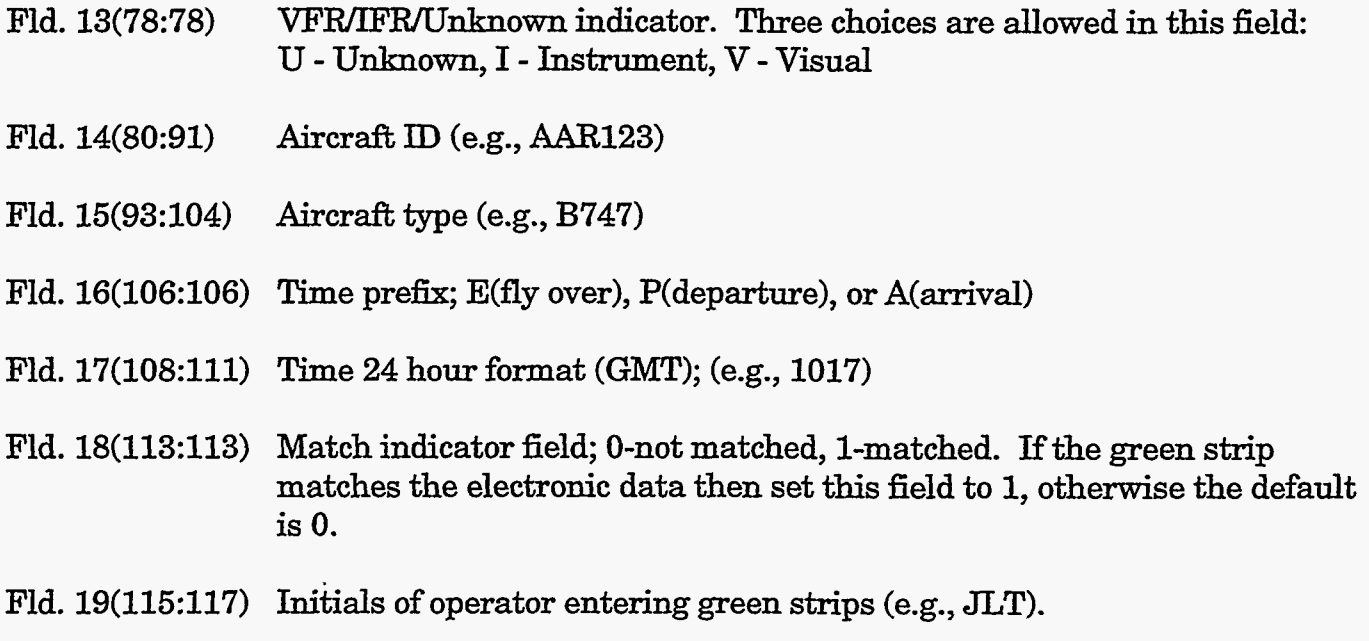

Fld. 20(119:138) Blank spaces (reserved for fiture use).

#### **4.7.2. Beacon Index File Description**

The Beacon index file has the same format as the flight index file (.IDX). The only difference is the Beacon index file (.BID) is sorted and saved based on the Beacon ID (Field **5,** values 0000 through 9999). Because of memory limitations on the PC, it was easier to process the BID disk file, and plot by Beacon ID, in the PLOTFLT program. The flight index file could have been used for plotting but **this** would require a sort inside of the PLOTFLT **program.** Hence, plot speed would have decreased and memory requirements increased. **A** sample Beacon ID index file from February 4 is shown in Table 4-2.

<span id="page-35-0"></span>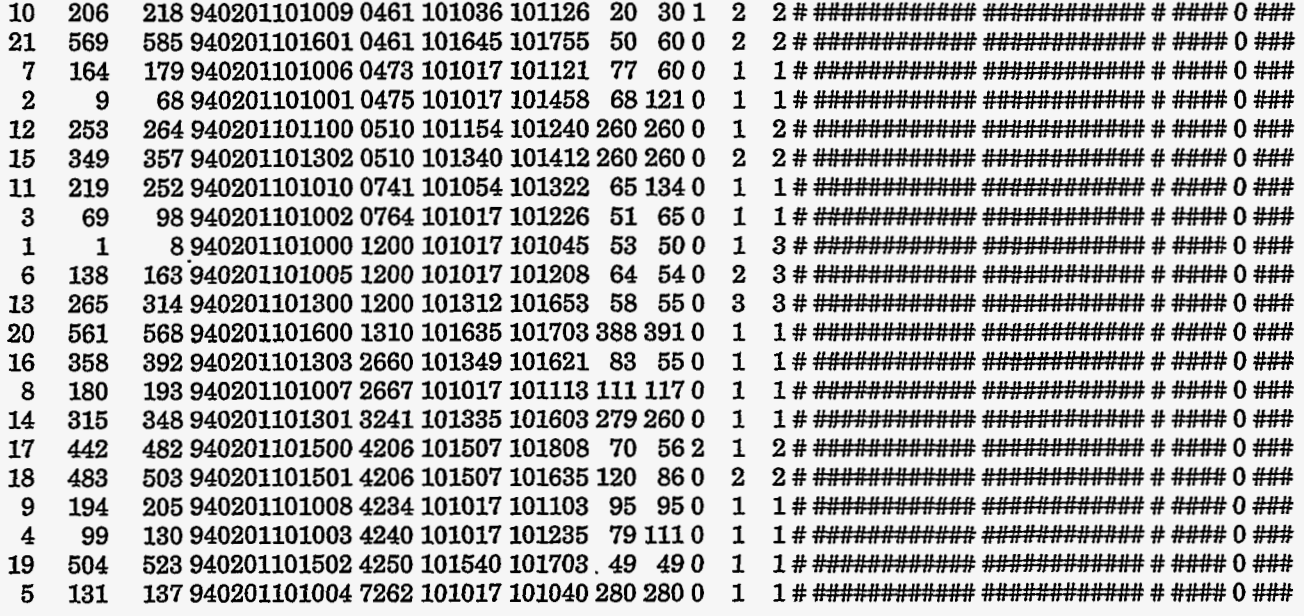

Table 4-2. B940201.BID Beacon Index File

#### **4.7.3. Sortflt Report File Description**

**A** report file is generated from the SORTFLT program. It has a .RPT extension. Pertinent information such as percentage of good flights, duplicate Beacon ID'S, and flight 1200 count are saved. Flight 1200 is usually a unknown or default Beacon ID if the plane does not have a transponder. In Albuquerque, flight 1200 is also used by small planes and student pilots. **A** sample printout is shown below (B940201.RPT).

Input file =  $b940201.\text{srt}$ <br>Record count =  $600$  $\text{Record count} = \text{Scount} = 25$  $Scount =$  $Pcount = 554$  $Ecount = 21$  $Other = 0$ Total flight count  $=$  21 Percent good records = 83.17% **Max** distance = 5852.35 Feet **Max** velocity = 831.30 **MPH Max** distance flight num = 20 Number of flights which change Beacon **IDS** during flight = .............................................................................. Number of flights which change Beacon IDs during flight  $= 1$ TOTAL FLIGHT COUNT: 21 Number of flights (unique BID =1): Number of flights (non-uniq. BID **>l):**  Percent of file with unique Beacon **IDS: 57.14%**  Percent of file with duplicate Beacon **IDS:** 42.86% ............................................................................... 12 **9** 

TOTAL FLIGHT COUNT = 21
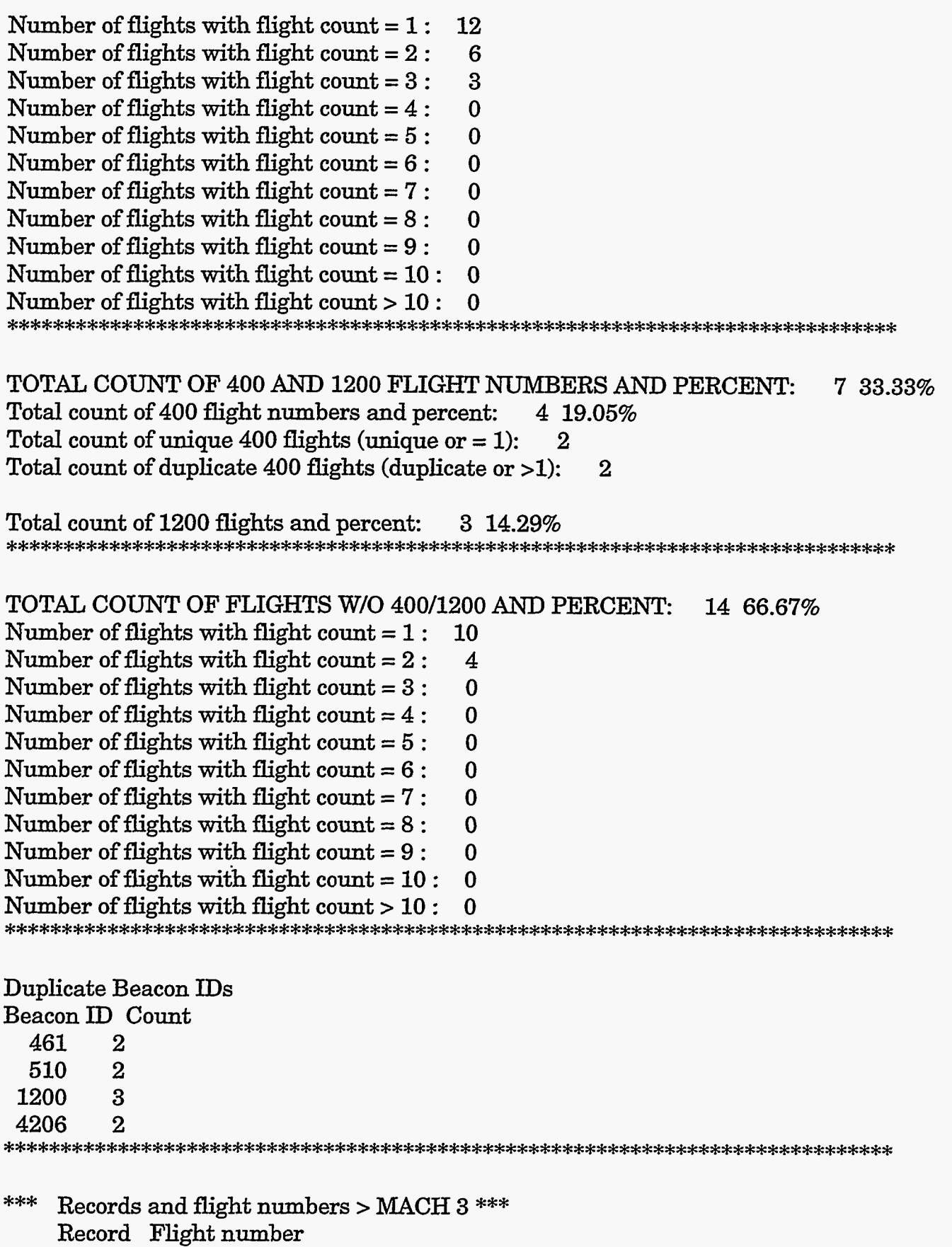

 $\mathbf{r}$ 

**31** 

 $\sim$ 

 $\cdot$  .  $\sim 800$ 

- - -

 $\mathcal{A}$ 

 $\sim$   $\sim$ 

# **4.8. Sortflt Include File**

All subroutines in SORTFLT (except HIGHLOW) use an include file named SORTFLT.INC. This file defines global parameters, arrays, and record structures. A listing of the include file follows:

Filename: SORTFLT.INC - include file for SORTFLT.FOR

Global variable definitions:

MXRECS - Max number of records in radar file MAXFLT - **Max** number of Beacon flights **MAXBID** - Max number of unique Beacon ID's **(0..9999)**  LINE - Array **of** 49 byte character strings RADARTYPE - Flag for (B)eacon or (P)rimary radar IFILE - Input filename NRECS - counter for number of records in file FLIGHT - Array of start/end record structures FLTCNT - Flight counter (S, P .. P .. P, E sequence) FLTIDX - Integer array (0-unresolved 1-good flight 2-exceeds MACES) FLTNUM - Int array which correlates record numbers and fight numbers TOTFLTCHG - Number of flights which chg Beacon ID within the flight *XVAL* - Xvalue array YVAL - **Y** value array BID - Beacon ID array of **all** records (MXRECS) BIDARR - Cumulative counter of individual Beacon ID's DIST - Distance array (dist between X, Y points) VEL - Velocity array MAXVEL .- Maximum velocity of **VEL** array MAXDIST - Maximum distance of DIST array **SCOUNT** - Column 13 S counter PCOUNT - Column 13 P counter ECOUNT - Column 13 E counter OTHCNT - Column 13 other counter **FLIGHT** - Record structure of **flight** number, start and end recs. MAXDISREC - Record number of max flight distance MAXDISFLTNUM - Flight number of max flight distance SWEEPTIME - 1 revolution of radar (4.8 secs) MACH3DIST - Distance **(ft.)** traveled at mach 3 (740mph = mach 1) PARAMETER (SWEEPTIME = 4.8)

PARAMETER (SECPERHR = 3600) PARAMETER (FTPERMILE = 5280) PARAMETER (MACHSDIST = 15645.145) PARAMETER (MXRECS=300000, **MAXFLT=20000,** MAXBID=9999)

CHARACTER LINE\*49(MXRECS), RADARTYPE\*1, IFILE\*12 INTEGER NRECS, FLTCNT, IMAXDISREC, MAXDISFLTNUM INTEGER SCOUNT, PCOUNT, ECOUNT, OTHCNT, TOTFLTCHG INTEGER\*l FLTIDX(MXRECS) INTEGER FLTNUM(MXRECS) INTEGER BIDARR(0:MAXBID) INTEGER BID(MXRECS) REAL XVAL(MXRECS), YVAL(MXRECS), DIST(MXRECS), VEL(MXRECS) REAL MAXVEL, MAXDIST

Record structure STRUCTURE /IDX-FILE/ INTEGER FLTNUM INTEGER SREC INTEGER EREC CHARACTER PRIKEY\*12 CHARACTER BEACON\*4 CHARACTER STHR\*2 CHARACTER STMIN\*2 CHARACTER STSEC\*2 CHARACTER ENDHR\*2 CHARACTER ENDMIN\*2 CHARACTER ENDSEC\*2 CHARACTER STELEV\*3 CHARACTER ENDELEV\*3 INTEGER\*l FLTIND INTEGER BIDSEQ INTEGER BJDCNT END STRUCTURE

! Flight number (sequential) ! Start of flight record number ! End **of** flight record number ! Primary key LINE(1:12) ! Beacon ID ! Start hour ! Start minute ! Start second ! End hour ! End minute ! End second ! Start elevation ! End elevation ! Flight indicator field ! Beacon ID sequence ! Beacon ID count

Declare an **array of** dight structures RECORD /IDX-FILE/ FLIGHT(MAXFLT)

Common

COMMON */zONE4/* NRECS, FLTCNT, SCOUNT, PCOUNT, ECOUNT, OTHCNT, TOTFLTCHG

COMMON FLTIDX, FLTNUM, LINE, RADARTYPE, IFILE, *XVAL,* WAL, DIST, \*

- VEL, MAXVEL, MAXDIST, FLIGHT, MAXDISREC,
- \* MAXDISFLTNUM, BIDARR, BID

# **4.9. Sortflt Calling Sequence**

Seven subroutines are called in SORTFLT. **A** brief description **of** each routine **folIows:** 

READ FILE - Read input file from command line; populate global arrays SPE-COUNT - **Sum** all S, P ,E characters in column 13 SORT\_FLIGHT - Separated good data from incomplete data DIST\_VEL - Calculate max distance and max velocity between data points WRITE FLTNDX - Write flight index file (.IDX) GEN\_REPORT - Generate report file (.RPT) SORT2 - Sort and generate Beacon ID index file (.BID)

All routines are called fiom the main program. The **calling** sequence follows:

Read input file CALL READ\_FILE

Do sanity checks CALL COUNT-SPE

- Separate the good flights from the unresolved flights CALL SORT-FLIGHT
- Calculate distance and velocity between points CALL DIST-VEL
- Write out start and end pts. of complete flights (.IDX) CALL WRITE FLTNDX
- Generate report file (.RPT) CALL GEN-REPORT
- Sort data based on Beacon ID and write .BID file CALL **SORT2**

Upon completion of the program, the following confirmation message will appear: OUTPUT FROM SORTFLT: WRITING FLIGHT INDEX FILE: B940201.IDX WRITING REPORT FILE: B940201.RPT WRITING INDEX FILE: B940201.BID

# **4.1 0. Sortflt Subroutine Description**

**SUBROUTINE READ\_FILE** Function name: READ\_FILE Purpose: **This** routine reads the input file fiom the command line and populates the global arrays. Parametersi none Sample call: CALL READ-FILE Calls routine: none Called from: main program Return value: none Globals modified: RADARTYPE, IFILE, LINE, *XVAL*, *YVAL*, *BID* FLTIDX, FLTNUlM, DIST, VEL, NRECS, BIDARR

Messages returned

If the input file, IFILE, is not present on the command line, then the following message will appear:

\*\*\* PLEASE ENTER FILENAME ON COMMAND LINE \*\*\* SYNTAX: SORTFLT [filename] e.g., SORTFLT B950112.SRT

The first character in the input file must be an 'R', 'r', 'B', or 'b'. If not, the next message will appear:

First character in B940201.SRT must be B or R

If the input file does not exist, or if an invalid name is entered, then the next message will appear:

File B940201.SRT not found

If the read statement find invalid values for XVAL or YVAL, the next message will appear:

Invalid record found -> record # 1016

### **SUBROUTINE COUNT-SPE**

--

Function name: COUNT-SPE Purpose: Counts the S, P, and E characters **in** column **13**  Parameters: none Sample call: CALL COUNT-SPE Calls routine: none Called from: main program Return value: none

Globals modified: SCOUNT, PCOUNT, ECOUNT, OTHCNT

S - start of flight P - continuation point of flight E - end *of* flight

If an illegal character or missing character is found **in** column **13,** then the following message will appear:

Bogus data found at line **1227** 

### **SUBROUTINE SORT\_FLIGHT**

**Function** name: SORT-FLIGHT Purpose: This routine checks for the sequence of S, P..P..P, E for a complete flight. The flight counter FLTCNT is incremented if we complete a sequence. Parameters: none Sample call: CALL SORT\_FLIGHT Calls routine: none Called from: **main** program Return value: none Globals modified: FLIGHT, FLTIDX, FLTNUM, BIDARR

Messages returned: none

### **SUBROUTINE DIST-VEL**

Function name: DIST-VEL Purpose: **This** routine calculates the maximum distance and the maximum velocity between points. Parameters: none Sample **calk.** CALL DIST-VEL Calls routine: none Called from: main program Return value: none Globals modified: IMAXDIST, MAXDISTREC, MAXVEL

### **SUBROUTINE WRITE FLTNDX**

Function name: WRITE-FLTNDX Purpose: **This** routine writes out the flight number, start, and end records **for** the valid flights. The output index file is created with a .IDX extension Parameters: none Sample call: CALL WRITE\_FLTNDX Calls routine: none Called from: main program Return value: none Globals modified: MAXDISFLTNUM

Messages returned

**OUTPUT** FROM SORTFLT: WRITING FLIGHT INDEX FILE: B940201.IDX

### **SUBROUTINE GEN-REPORT**

Function name: GEN-REPORT Purpose: This routine writes out important parameters including: record count, S, P, and E count and the flight count The output file is created with a **.RPT** extension. Parameters:. none Sample call: CALL GEN\_REPORT Calls routine: none Called from: main program Return value: none Globals modified: none

Messages returned:

### WRITING REPORT FILE: B940201.RPT

#### **SUBROUTINE SORT2**

Function name: SORT2 Purpose: This routine does a modified shell sort using 3 keys: The primary key is the Beacon ID **(42:45)**  the 2nd is the date/time stamp  $(1:12)$  and the 3rd is the flight time **column** (1520) **A** index array (INDX) is used for sorting. Once sorted, the output file is written with a .BID extension The sorting algorithm was obtained from Bob Roginski, 12333 Parameters: none Sample call: *CALL* SORT2 Calls routine: none Called from: main program Return value: none Globals modified: none

This routine uses the flight index *file* for sorting (.IDX) and writes out a new Beacon index file (.BID). If the .IDX is deleted or missing, then the following message will appear:

**File** B940201.IDX not found

After the sort is finished, the following message will appear:

**WRITING** INDEX FILE: B940201.BID

# **SUBROUTINE HIGHLOW (AR.RAY, START, END, HIGH, LOW, AVG)**

Function name: HIGHLOW

Purpose:

**This** routine does basic statistics given an real array. The routine calculates the high, low and average values of a given range in a array. **This** routine **was** obtained from the Numerical Recipes book. START - start point in array **END** - end point of array HIGH - highest value (returned) LOW - lowest value (returned) AVG - average value of range (returned). Parameters: ARRAY - real array Sample call:

CALL HIGHLOW (DIST, SREC, EREC, MAX, MIN, AVG)

Calls routine: none

Called from: WRITE\_FLTNDX

Return value: none

Globals modified: none

Messages returned:

If the starting record in the array is 0, the following message will be displayed: Start value = 0 in HIGHLOW routine

Intentionally Left Blank

# **5. Aircraft Viewing Software**

# **5.1. Plotflt Software Description**

Filename: PL0TFLT.C

Function:

Plotflt is a **DOS** based plot program that allows analysts to replay recorded **air** traffic. This program permits replay of daily **flights** sequentially, by range, or by Beacon ID.

The plotflt program also allows users to attach green strips (from the local air traffic center) to the recorded electronic flight data.

Compile instructions: comp.bat (uses Turbo C++ **3.0** compiler) **Manual** compile: tcc **-ml** p1otflt.c graphics.lib note: the tc\bin directory **must** be in the path

File dependencies: The PLOTFLT.H include file is required.

Command line execution instructions: plotflt filename (e.g. plotflt B940429.SRT)

### Background:

This program was adapted from the RAMS program chektrak which was written by David **Skogmo,** 12/5/93.

### Required input files:

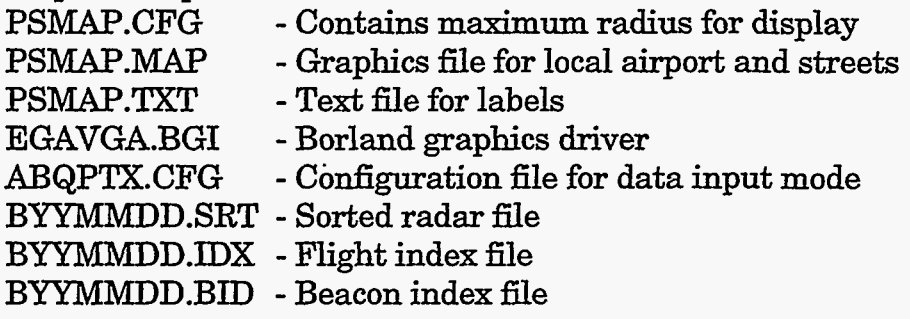

# **5.2. Main Program Description**

The plotflt program consists of one main program and forty functions. The main program reads parameters (e.g. map coordinates) from configuration files and opens the radar files for viewing. The main program controls selection of both display and data input modes. Figure 5-1 shows the process.

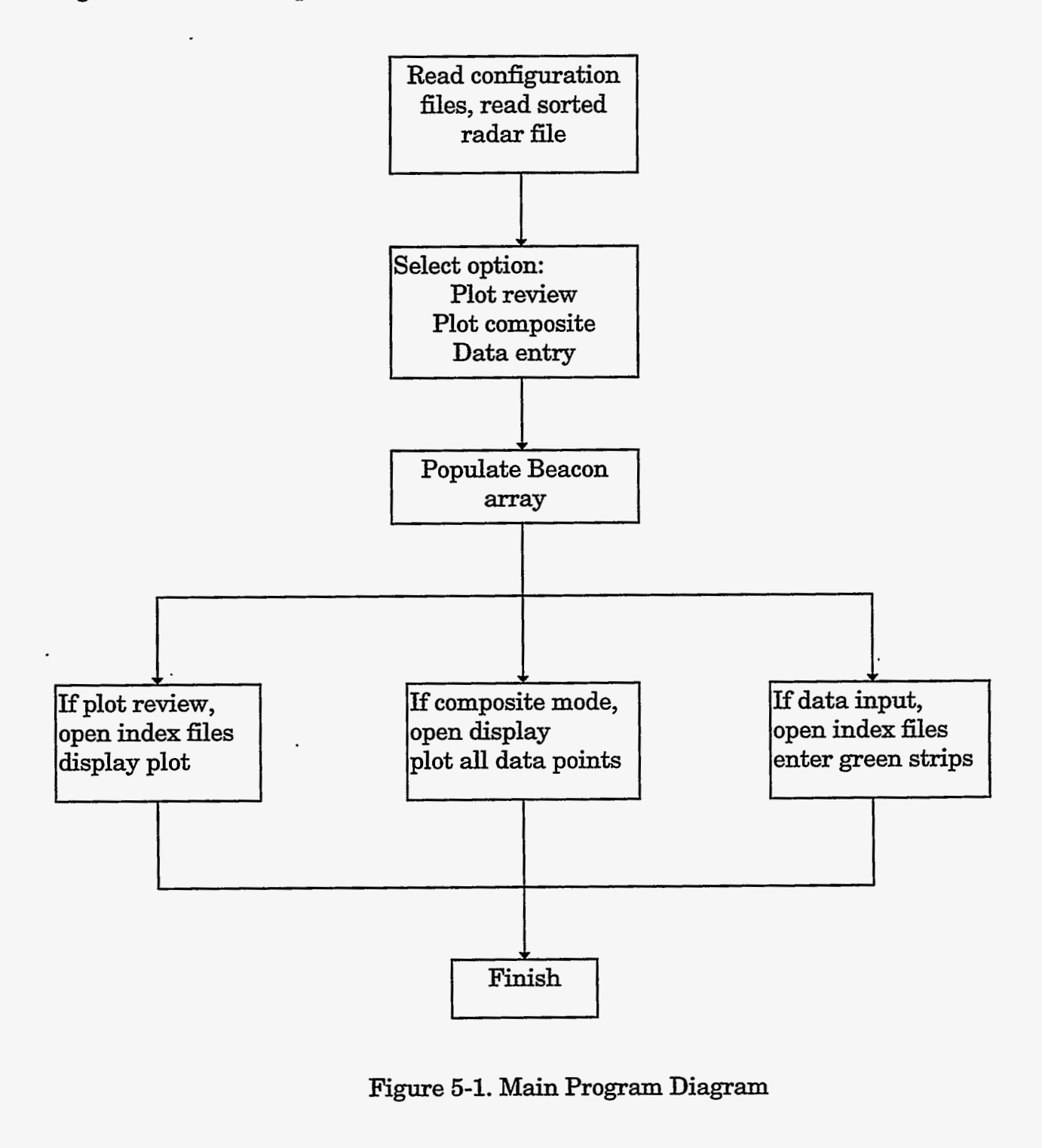

Figure **5-1.** Main Program Diagram

# **5.3. Main Program Calling Sequence**

The **main** program controls calling sequence for entire program. First, the abqptxcfg function is called to set up site specific parameters for Albuquerque and Amarillo. Next the open\_radar\_file is called; a valid .SRT file is expected. Select\_mode is called next: the user selects plot display, plot composite, or data input mode. **I€** plot display or data input mode are selected, then the user can change default plot options (i.e., plot speed). Next, the bid array, G-bid, is populated with Beacon ID integers from the Beacon ID file. This array is used to check if valid Beacon ID'S are entered during plotting or data entry. **A**  check is made to make sure we don't exceed the **maximum** number of flights per file. **A**  limit was set because of memory concerns in **DOS.** Finally, depending **on** the mode selected, **main** will branch to display-plot, safescrt, or the input-data function. **A** diagram showing the **calling** sequence and pseudo code follows.

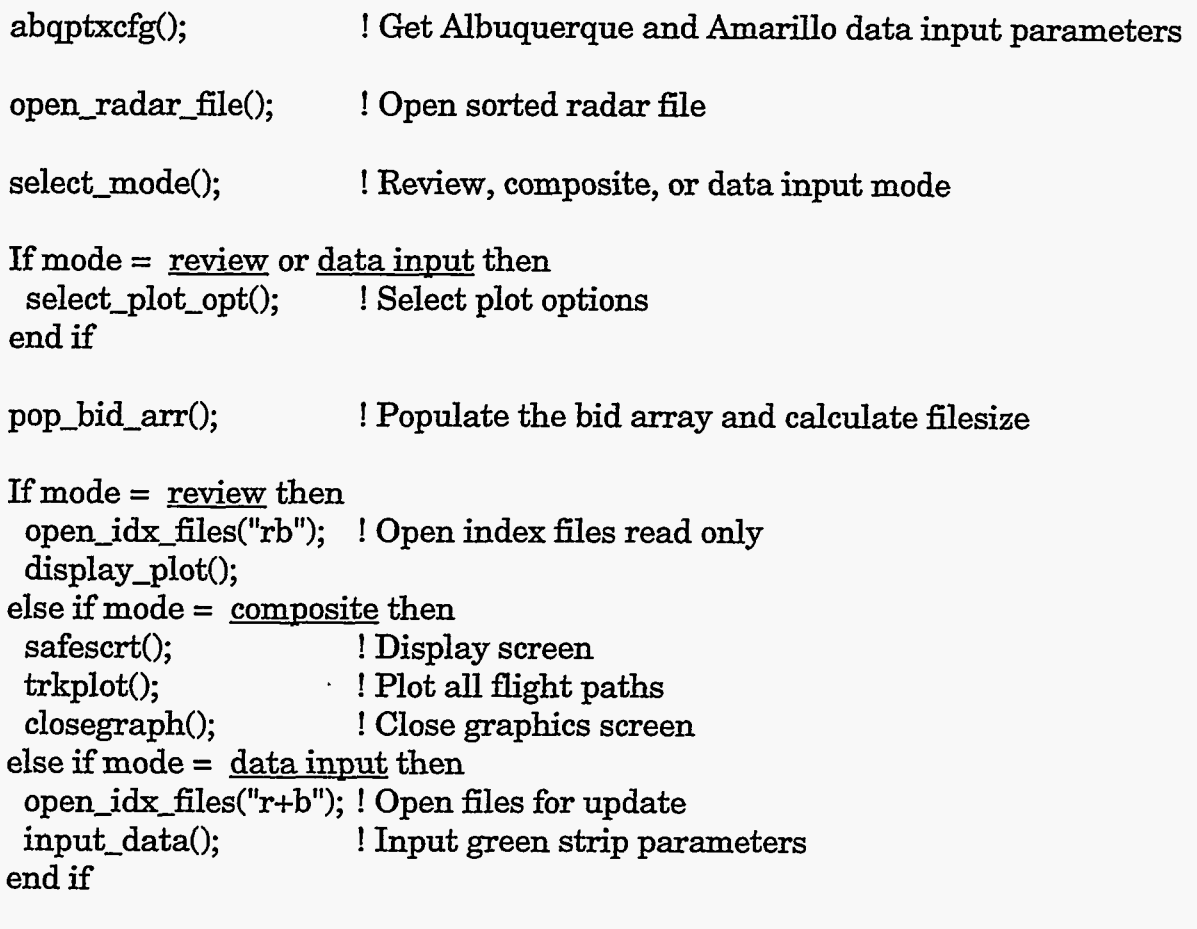

end **of main** 

Messages Returned:

If the maximum number of flights for a given day is exceeded, the following message will appear on the screen:

**Max** flights 2005 is greater than 2000.

Contact system personnel.

The maximum number **of** flights is currently set to **2000. This** value is named MAXFLT and is defined in the include file PLOTFLT.H. This value has never been exceeded after processing two years of data at the Albuquerque **airport.** 

### **5.4. Plot Display Mode**

 $\begin{array}{l} \displaystyle \frac{\partial}{\partial t} \frac{\partial}{\partial x} \frac{\partial}{\partial y} = \frac{\partial}{\partial x} \frac{\partial}{\partial y} \end{array}$ 

74N

#### **5.4.1. Oveniiew**

Plot display mode permits a user to view aircraft trajectories for a given day. The flights can be viewed sequentidly **(as** they occurred during the day) or by Beacon ID. **The** flights are plotted on a **VGA** compatible screen as a series of dots. The plot speed is controlled by the user upon startup. Multiple flights can be displayed on the same screen. An sample plot is shown in Figure **5-2.** 

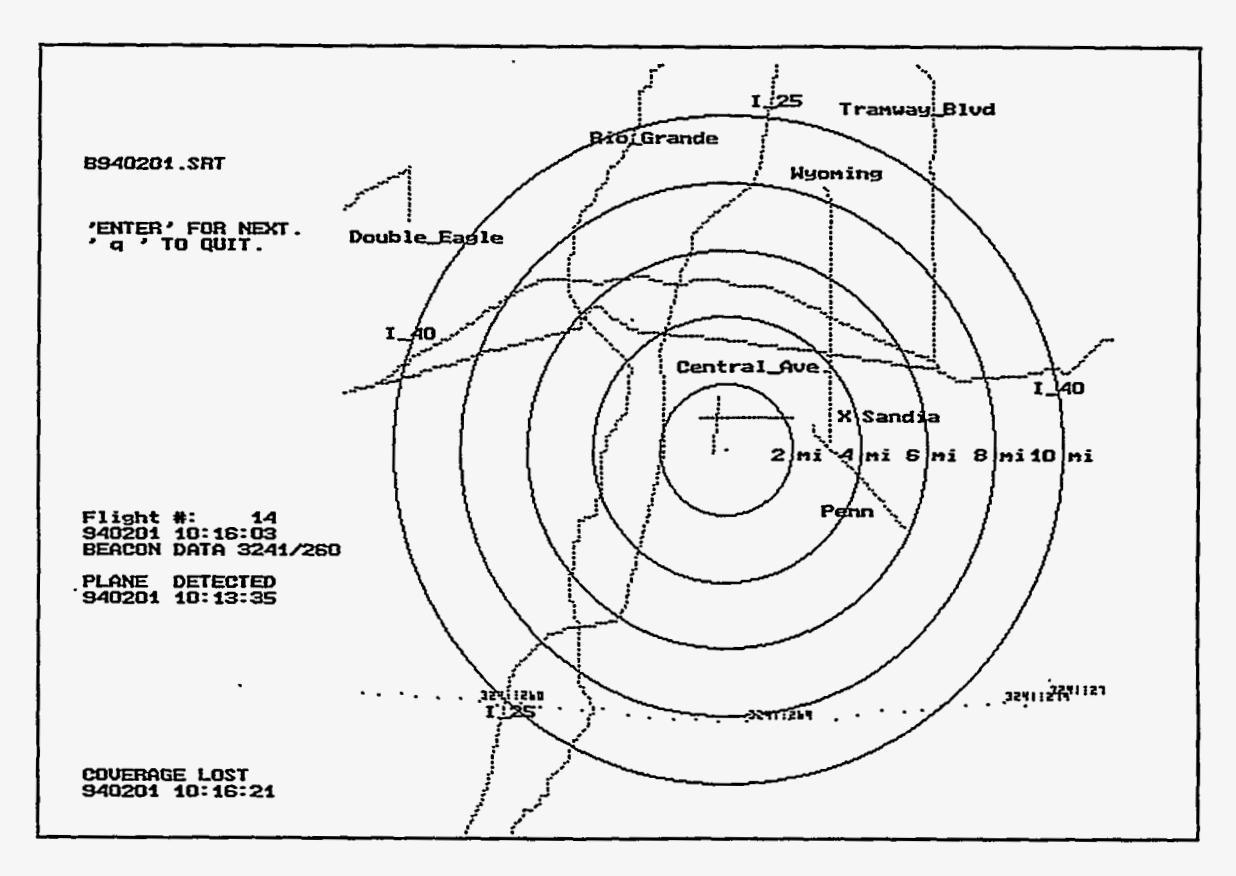

Figure **5-2.** Sample Plot Using Dipplay Mode.

This is a fly-over flight in Albuquerque on February 1st, 1994. The flight direction is from east to west. In Figure **5-2,** the text **in** the left column represents the following information: B940201.SRT is the name of the radar file; 'Enter' for next will allow the user to view the next sequential flight in the file; **'q'** will exit display mode; Flight #: **14**  shows that this flight was the 14th flight **of** February 1st; **940201 10:16:03** represents the YYMMDD and the HH:MM:SS of the last plotted point of the flight; BEACON **DATA 3241/260,3241** is the squawk code or Beacon ID of the transponder and **260** is the

elevation times **100** (e.g. **26000** feet) of the latest plotted point; PLANE DETECTED **940201 10:13:35** is the YYMMDD and HH:MM:SS of the start of the flight; COVERAGE LOST **940201 10:16:21** is the YYMMDD and HN:MM:SS of the last point in the flight data. The trkplot **function** is used to plot the data points and the background display.

# **5.4.2. Plot Display Process**

Figure **5-3** shows process flow and pseudo code for plot display mode. The function names are listed in ().

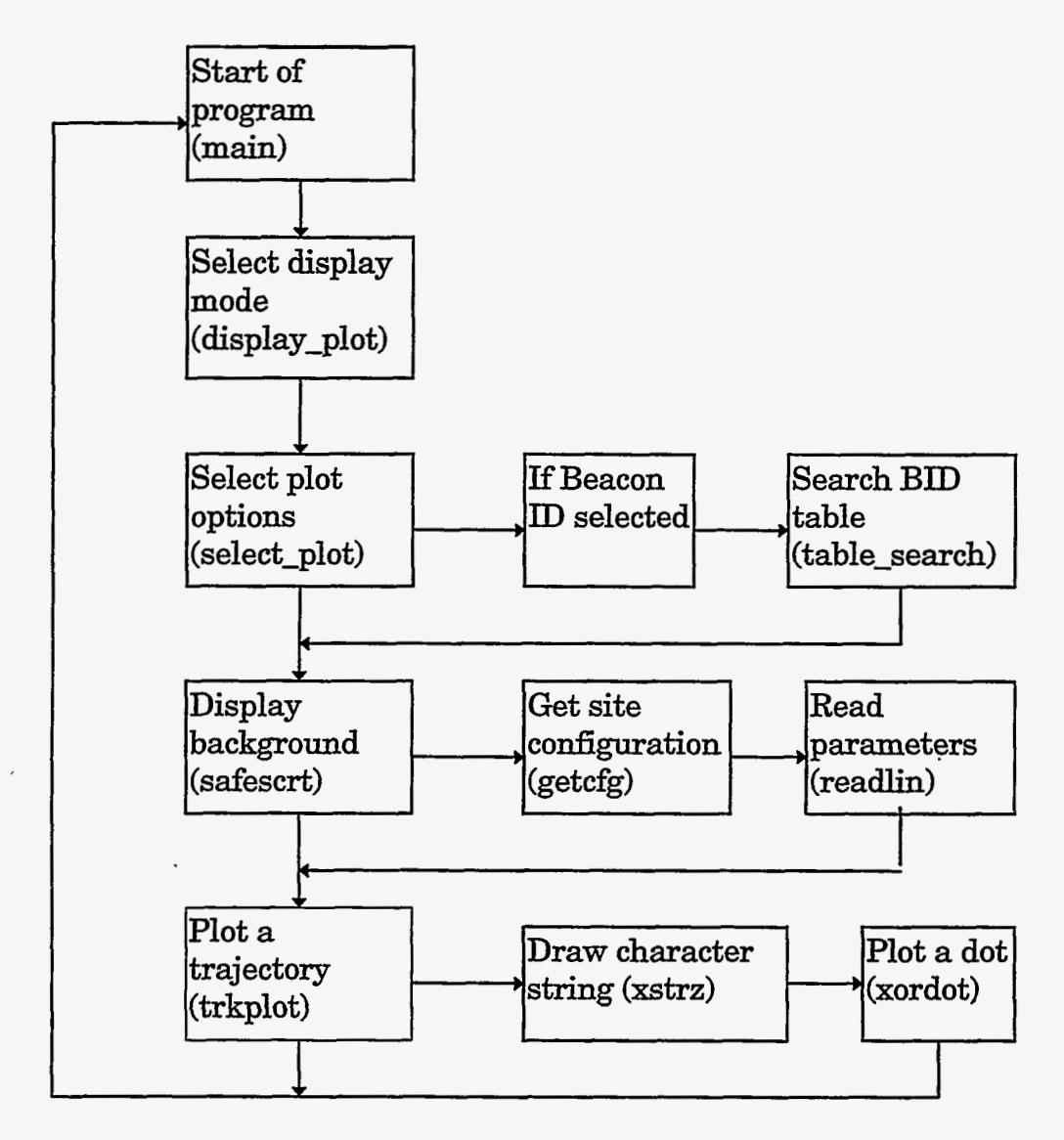

Figure **5-3.** Display Mode Process Diagram

In Figure 5-3, the display<sub>plot</sub> function is called from the main program. The select plot function is called next. **This** option determines whether the user will select the flight based on Beacon ID, by a specific **flight** number, or sequentially. If the mode selected is Beacon ID, the BID array is searched for the entered BID. If a match is found, an offset is calculated for the radar file and the corresponding record is read from the radar file **(.SRT). A** pointer is positioned at the specific flight number and the points are plotted on

the screen. *All* Beacon numbers are plotted for the given flight. For example, if the user enters BID **4333,** and if four flights are tagged with Beacon **4333** in the data file, then all four trajectories will plot on the screen sequentially. If the Beacon number is not found, the user is given another opportunity to enter a valid integer or quit.

If the mode selected is flight number or sequential, then the index file is positioned at the proper flight number. The record number, start, and end points of the flight is contained in the **first** three fields of the flight index file (.IDX). These fields are used as an index into the sorted radar file. The flight is plotted from the radar file beginning at the start point.

# **5.5. Data Input Mode**

### **5.5.1. Overview**

Data input mode permits users to attach **air traffic** control strips (see [Figure](#page-16-0) **3-2)** to electronic radar data. The green strips contain information (e.g., aircraft type and id) that is not captured or not available **in** electronic form. The aircraft type and related information is required for the current models used in aircraft crash analysis. Further information is contained in [Ref. 21.

Figure *5-4* shows the data input process. The functions are listed with (). The functions get vfr if r and get acft id are bypassed if the switches are turned off in the ABQPTX.CFG file. This file is read upon startup; it is used to configure the data input environment. It was determined that the vFR/IFR and aircraft ID were not as important as the other variables listed on the green strips.

The process begins by asking the user a series of questions related to the flight strip. The time of flight, Beacon ID, and aircraft type are all captured. The entered Beacon ID is checked against the BID array to see if there is a match. If a match is not found, the entered data is saved to an unresolved file. If a match is found, **all** of the **BIDS** are plotted on the screen. **At this** point, the user is prompted to select which flight matches closely to the electronic data. **At this** time, **this** process is a **visual** comparison. If a selection is made, then the BID index file is updated with the green strip information. If the user chooses not to attach the flight strip to the data, the data is saved to an unresolved file.

### **5.5.2. Data Input Process**

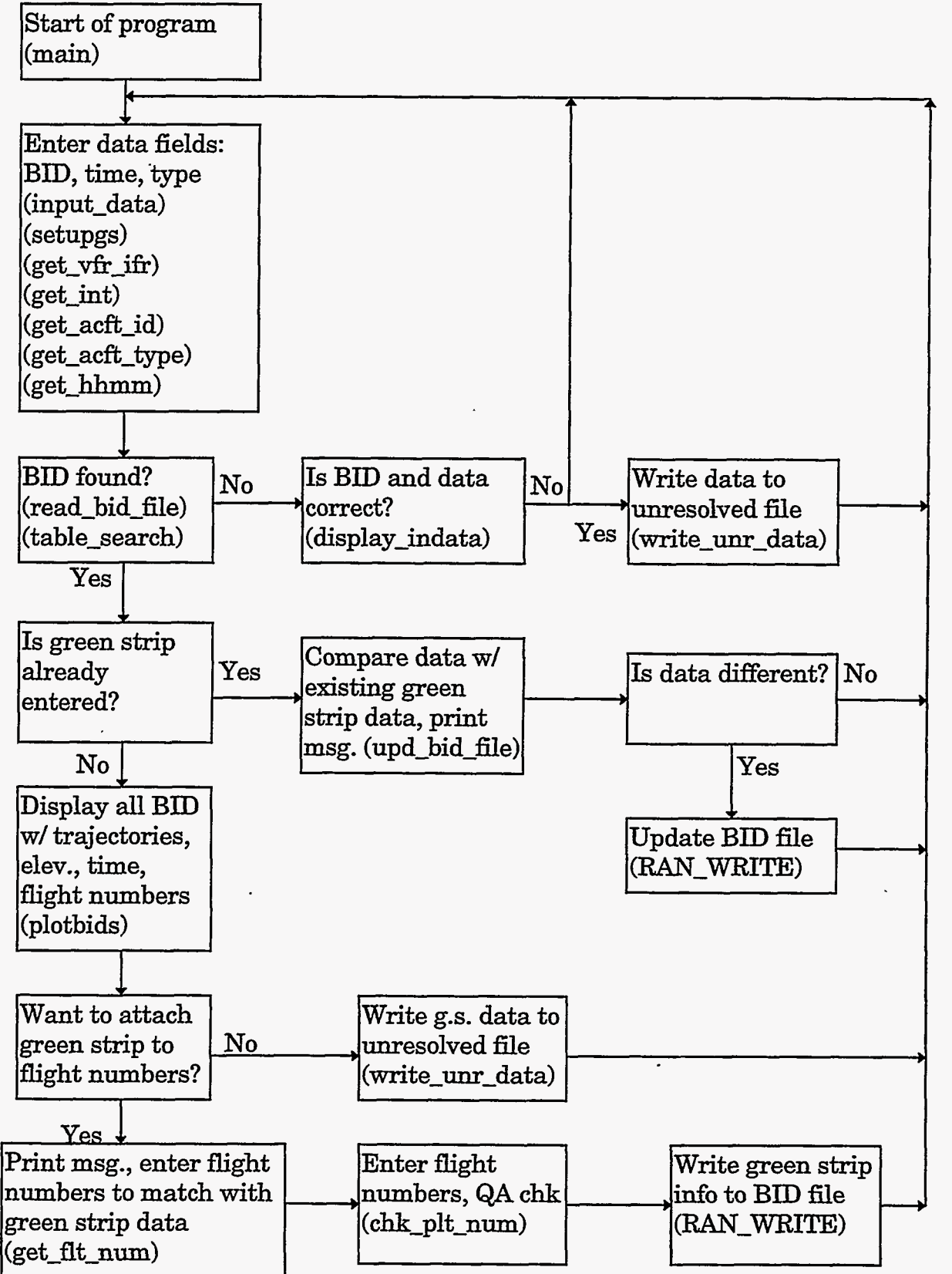

Figure 5-4. Data Input Process Diagram

## **5.6. Plotflt Include File**

. . **I-**

The plotflt program uses one include file named plotflt.h. This file contains the global variables, definitions, and function prototypes for the plotflt program. A listing follows:

/\* p1otflt.h - include file for p1otflt.c \*/

/\* include files \*/ #include cdos.h> #include <graphics.h> #include cmath.h> #include <stdio.h> #include <bios.h> #include ctime.h> #include cstdlib.h>  $\#include$   $\text{crich}$ #include cstring.h> #include <conio.h> #include <dir.h> #include <ctype.h> #include <malloc.h> #include <sys\stat.h> /\* defines \*/ #define fpm 5280. #define bkgd BLACK #define btc YELLOW #define **rtc** WHITE #define btx btcAbkgd #define **rtx** rtc"bkgd #define MAXFLT 2000 #define TRUE 1 #define FALSE 0 #define ON 1 #define **OFF** 0 #define IDXBYTES 140L #define BIDBYTES 140L #define RADBYTES 51L #define MAXBYTES 256 #define BELL 7 #define EMPTY\_STRING "" #define STARS **fW\*\*\*\*\*\*\*\*\*\*"**  /\* feet per mile \*/ /\* color for map background \*/ /\* color for beacon track \*/ /\* color for radar track \*/ /\* xor mode color to yield btc over bkgd. color \*/ /\* xor mode color to yield **rtc** over bkgd. color \*/ /\* max number of recorded flights per day \*/ /\* length of .IDX file in bytes \*/ /\* length of **.BID** file in bytes \*/ /\* length of raw radar file in bytes \*/ #dehe **MAXPL-%WM** 100 #define MAXENTRIES **30**  #define BLANK ' #define F'JX-RADAR-ELEX **3500L**  #define ABQ\_RADAR\_ELEV 5000L /\* max number of plots viewed on screen \*/ /\* max number **of** attached flight numbers \*/ /\* **Amarillo** radar elevation in feet \*/ /\* Albuquerque radar elevation in feet \*/

/\* plot speed codes in milliseconds \*/ #define DELAY-FAST OL #define DELAY\_MED 50L #define DELAY-SLOW lOOL #define SLEEP-FAST OL #define SLEEP-MED **1L**  #define SLEEP-SLOW 2L

/\* return error codes \*/ #define ZERO\_LENGTH\_STR -1 #define NO-ERROR *0*  #define NO\_RADAR\_FILE 1 #define BID NAME ERROR 2 #define SCANFERR **3** 

# **5.7. Plotflt Function Descriptions**

The plotflt program contains forty functions. They can be logically grouped into five categories. These are:

MAIN - functions called exclusively from the main program PLOT DISPLAY - display mode only functions DATA INPUT - data input functions PLOT DISPLAY and DATA INPUT - functions contained in both plot and data input GENERAL PURPOSE - functions that can be used in other programs

The functions are categorized below. The functions prototypes and a brief description of each routine is listed.

**Main** functions void abqptxcfg(void); int open\_radar\_file(int numargs); void open\_idx\_files(char fmode[]); long pop\_bid\_arr(void); int select-mode(void); void select\_plot\_opt(void);

/\* Open radar file \*/ /\* Open idx file \*/

 $/*$  Read Albuquerque, Amarillo config file  $*/$ 

- /\* Populate the **Beacon** ID array \*/
- /\* Select plot mode \*/
- /\* Select plot options \*/

Plot display functions void display-plot(void); int select-plot(void);

/\* Main function for plot display mode \*/ /\* Select plot options \*/

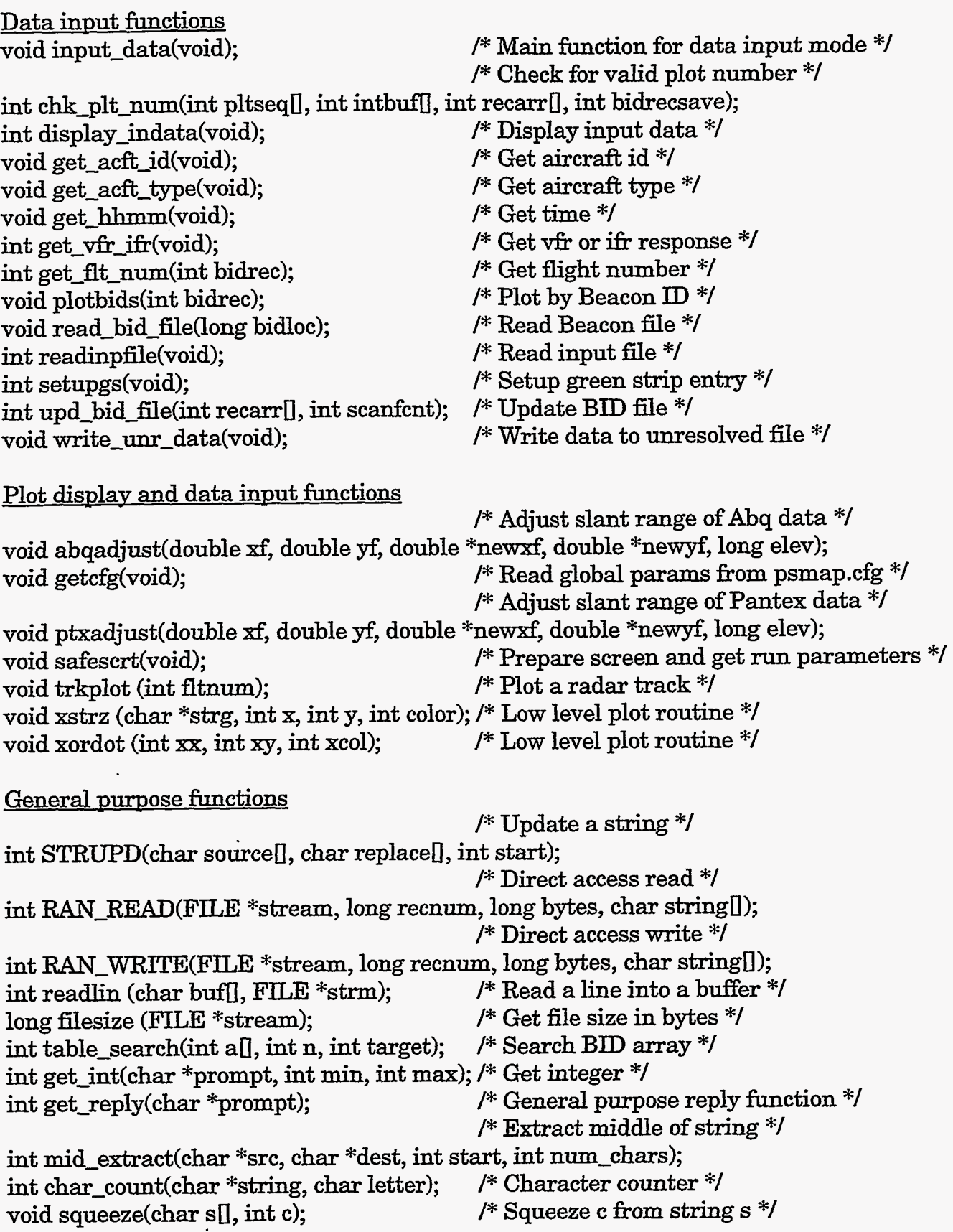

*50* 

an Santa Barat<br>1983 - An Daniel

SATISFALL

#### **5.7.1. Main Function Headers**

Function name: abqptxcfg

Purpose:

Get the Albuquerque and Amarillo site configuration. This routine opens **up** the ABQPTX.CFG file and checks if the global flags for VFR/IFR and ACFT ID are set - if set to 1 the question(s) the user is prompted for a response if set to 0, the questions are bypassed.

The global variables G\_vfrifr, G\_acid, and G\_miles are set in this routine. G\_miles is an integer which is used to eliminate **flights** outside this radius. **This** assumes that this option is enabled in SORTFLT.FOR.

Called from: main

Calls routines: None

 $Sample$  call: abqptxcfg $()$ ;

Return value: None

Messages returned

If the ABQPTX.CFG cannot be opened, the following message will appear: Cannot open ABQPTX.CFG file.

Function name: open\_radar\_file

Purpose:

Make sure we have a valid Beacon input file. The file name must start with a "b" or a "B" and the file extension should be .SRT

Called from: main

Calls routines: None

Sample call: rtnerr = open\_radar\_file(numargs);

Return value: integer representing one **of** the following conditions: NO-FLADAR-FILE -> no radar file present or invalid extension BID\_NAME\_ERROR -> file cannot be opened; 1st character must be B<br>NO\_ERROR -> successful open -> successful open

Messages returned

If an invalid extension is used for a filename (other than **SRT)** the following message will appear:

Please use **.SRT** extension for filename.

Enter name of the radar file for plotting (e.g., **B940508N.SRT):** .

If the input file name does not exist or cannot be opened, the next message will appear **on** the screen: **Fm** NAME = **B940521.SRT CANNOT** OPEN FILE.

If the first character in the filename is not a b or a B, then next message will appear:

File name **W940521.SRT** must be a Beacon file.

The **first** character in the filename must be b or **B.** 

**.........................................................................**  Function name: open\_idx\_files

Purpose:

Open the **.IDX** and **.BID** files. The filenames are constructed from the G\_trkname filename.

Called fiom: main

**Calls** routines: None

Sample call: open\_idx\_files("rb");

Return value: None

Messages returned

If an error occurs opening **the** flight index file, the **following** 

message will appear:

Inside open\_idx files module.

**BART RALE STE** 

Error opening flight index file: **B950521.IDX** 

If an error occurs opening the **BID** file, the *following* message will appear: Inside open\_idx\_files module.

Error opening **BID** index file: **B950521.BID** 

Function name: pop\_bid\_arr

### Purpose:

Populates the global Beacon ID array, G<sub>rabid</sub>. The *BID* file is read sequentially and the 5th field is saved into the array. The .BID file is assumed sorted. This function also calculates the byte count of the **.BID** file

Called from: main

Calls routines: filesize

Definitions: MAXBYTES

Sample call: bytecnt =  $pop\_bid\_arr();$ 

Return value: Long value which is the byte count of the **BID** file.

Messages returned: Inside pop-bid-arr module. Error opening sorted index file: **B950521.BID** 

```
Function name: select_mode
```
Purpose: Select plot review, composite, or data input mode.

Called from: main

Calls routines: None

Sample call: choice = select\_mode();

Return value: Integer value representing the following values:

- 0 -> Quit program 1 -> Plot Review mode
- **2** -> Plot Composite mode
- **3** -> Data Input mode

Messages returned: None

.........................................................................

**.........................................................................**  Function name: select-plot-opt

#### Purpose:

Routine which allows user to change plot parameters and set up plot defaults for text, streets, and radii. If erase mode is turned on, the plot will erase the previous flight before it plots the next one. If erase mode is off, all flights will plot on the screen one at time.

Called from: main

Calls routines: None

Sample call: select-plot-opt();

Return value: None

Messages returned: None

### **5.7.2. Plot Display Function Headers**

......................................................................... Function name: display-plot

#### Purpose:

Allow the user to select a flight number(s) or BID to plot; select\_plot is called first. If a flight number is input, the start point of the flight is computed for the index file  $(.IDX)$ . The **start** point is used to fseek into the index file at the correct position. The index file is read and the record number for the specific flight (flight number, start and end pts.) are read into memory. These values are used to locate the proper flight to plot from the radar He. If a **BID** plot is chosen, then table-search is called to make sure the **BID** number is found. If found, then the start point is computed and the **BID** file **(.BID)** is used to locate the flight. **A** replay option is available after the points are plotted. The trkplot **function** is called to plot the points.

Called from: main

Calls routines: select plot trkplot table\_search safescrt

Sample call: display-plot();

Return value: None

Messages returned: None

Function name: select\_plot

Purpose: Select the flight numbers or Beacon ID for plotting.

Called from: display-plot

**Calls** routines: None

Sample call: choice = select\_plot();

Return value: Integer value representing the following:

-> **Quit** program -> Plot all flights sequentially -> Plot a specific flight -> Plot a range of flights -> Plot by Beacon ID

Messages returned: None

.........................................................................

### **5.7.3. Data Input Function Headers**

```
.......................................................................... 
Function name: input_data
```
Purpose:

This is the main routine for green **strip** input. The 1st routine called is setupgs which captures the initials of the user. **A** welcome message is printed and the following routines are called in sequence:

 $get\_vfr\_ifr - determine VFR$  or IFR flight<br>get\_int  $-$  get Beacon ID - get Beacon ID

A check is made to see if the flight is within the radius specified in the abqptx.cfg. This global variable is named G-miles. Flights outside this range are ignored. **This** value is currently set to 0, which means no flights are ignored.

 $\ddot{\bullet}$ 

Next the aircraft id, aircraft type, and the time is captured from the green strip. These routines are named

get acft id - get aircraft id get\_acft\_type - get aircraft type get hhmm - get hours and minutes of flight

The table-search function is called next. If the Beacon number is found a plot is initiated (plotbids). If not found, the user has the option of changing **the** green strip information or saving the information to the unresolved file. In this case, the unresolved path is set to 1.

Batch mode is available but should not be used because it has been superseded with a electronic regional strip match **utility. This** new program negates the use of batch mode.

Called from: main

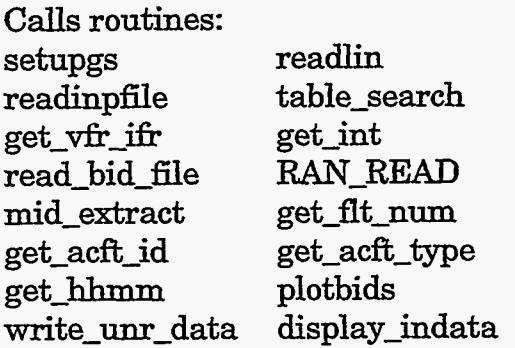

Sample call: input\_data();

Return value: None

Messages returned: If the Beacon ID is not found in the file, the following message will appear: BEACON ID 3271 NOT **FOUND.** Press return:

If the maximum number of flights that can be displayed on the screen is exceeded, the following message will appear: **A total** of 120 BIDS found. **This** exceeds the maximum number of flights for plotting. No more **than** 100 flights can be viewed at one time.

Function name: chk\_plt\_num

Purpose:

This routine checks for valid flight numbers. Positive numbers are allowed. Plot number 0 is illegal. The entries must match the displayed flight numbers. The number of entries is returned..

Called from: get\_flt\_num

Calls routines: char-count

Sample call: scanfont =  $\text{chk}\_ \text{plt\_num}( \text{pltseq}, \text{intbuf}, \text{recarr}, \text{bidrecsave});$ Return value: Integer value which is number of entries read.

Messages returned:

If the number **of** entries is not between 1 and **30,** the next message will appear:

You must enter between 1 and **30** digits.

If an invalid digit is typed in, the following message will appear: Error reading input: enter digits only.

If the number of entries exceed the BID count, the next message will appear:

You entered more **plot** numbers **than** expected. Try again.

If negative numbers are entered, the following message will appear: Enter positive numbers only. Please try again.

If plot number 0 is entered, the next message will appear: You cannot enter plot number 0. Try again.

If the entered number does not match the flight numbers, **the**  next message will appear:

Your selection(s) do not match the plot numbers. Try again.

Function name: display\_indata

Purpose:

Prints a confinnation screen after green strip information is entered; allows user to change all the data or none.

Called from: input\_data

Calls routines: getreply

Sample call: rtnval = display\_indata();

Return value: Integer value  $0 \rightarrow No$  $1 - Y$ es

Messages returned: None

.........................................................................

........................................................................

Function name: get\_acft\_id

#### Purpose:

Prompt for the aircraft ID (e.g., N321FM). This prompt can be bypassed by setting the aircrafk id variable to 0 in the ABQPTX.CFG file. Enter 12 characters maximum.

Called **fiom:** input-data

Calls routines: None

Sample call: get\_acft\_id();

Return value: None

Messages returned

If the aircraft ID is left blank, the following message will appear: You must enter the aircraft ID. Please re-enter.

If the length of the aircraft ID exceeds 12 characters, the following message will appear:

You have exceeded 12 characters. Please re-enter.

.........................................................................

**.........................................................................**  Function name: get\_acft\_type

Purpose: Get the aircrdt type (e.g. **T/B73S/A).** Enter 12 characters max.

Called from: input\_data

不会要求不安的事情的事

Calls routines: None

Sample call: get\_acft\_type();

Return value: None

Messages returned If the aircraft type is left blank, the following message will appear: You must enter the aircraft type. Please re-enter.

If the length of the aircraft type exceeds 12 characters, the following message will appear:

You have exceeded 12 characters. Please re-enter.

.........................................................................

Function name: get\_hhmm

Purpose:

Get the hours and minutes from the green strip. Time must be in HHMM format. A minimum of four **digits** are required. If a leading prefix is used it must be **"A"** for **arrival;**  "P" for departure; or "E" for fly over. HH must be in the range 00->23; MM must be in the range  $00$ ->59.

Called from: input\_data

Calls routines: None

Sample call: get\_hhmm();

Return value: None

Messages returned

If the flight **time** is left blank, the following message will appear: **You** must enter the aircraft flight time. Please re-enter.

If the time is less than **4 digits,** the following message will appear: Time too short; Use **4 digits** minimum. Please re-enter.

If more than **5 digits** are entered, the next message will appear: Time too long; Use **5** characters max. Please re-enter.

If an invalid prefix is entered, the next message will appear: Prefix must be **A,** E, or P. Please reenter.

If a negative number is entered, the next message will appear: Please use valid positive digits for time. Please re-enter.

If the hour is not between 00 and **23,** the **next** message will appear: Hour is invalid: Use 00 to 23 for hour.

If the minute is not between 00 and **59,** the next message will appear: Minute is invalid: Use 00 to **59** for minute.

.........................................................................

......................................................................... Function name: get\_vfr\_ifr

Purpose: Determine if this is a **VFR,** IFR, or unknown flight strip.

Called from: input\_data

Calls routines: None

Sample call:  $r$ tnval =  $get_r$ vfr\_ifr();

Return value: Integer value **0,1,2,** or **3**  0 -> Quit data entry 1 -> **IFR**   $2 > VFR$ **3** -> UNKNOWN

Messages returned: None

**.........................................................................** 

Function name: get\_flt\_num

Purpose:

The is a text mode version of plotbids without the graphics. The user is given options for attaching the green **strips** to the electronic flight data. "he options *are:* 

- 1. Quit
- 2. Attach green strip to flight numbers the flight numbers are check and the Beacon file is updated chk-plt-num and upd-bid-file are called
- **3. Write green strip info to unresolved file**

FRANCISCO PRO PRIMER

the unresolved file is updated with path=2 write\_unr\_data is called

**4.** Replay the plot

Like the plotbids function, if the BID changes during flight or if the flight is already attached the flight will display in yellow.

Called from: input-data

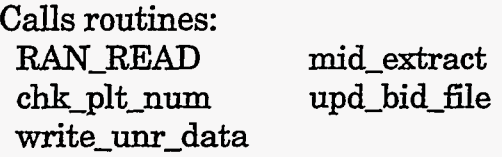

Sample call: rtnval = get\_flt\_num(found);

Return value: Integer -> Quit, restart green strip input -> Attach green strips *to* plot numbers -> Write green strip information *to* unresolved file -> Replay plot

Messages returned: None

.........................................................................

Function name: plotbids

Purpose:

Plot a flight track fiom the Beacon radar file. This routine Calls routines safescrt which toggles the text screen *to* graphics mode and sets up the screen colors. The scale factor for the plot is calculated from the global variable G-maxrg. This variable is site specific.

**A** nested loop is started *to* plot the actual track. The G-bidcnt variable contains the total number **of** Beacon tracks found. This sets the *limit* on the number of flights plotted. The Beacon index file for the Beacon ID specified and the flight number, start and end times, start and end elevations are printed on the plot. Ifthe flight is already attached *to* a green strip, the color is displayed **as** yellow for that fiight. If the fltind variable is 2 or greater, then a \* will be plotted next to the flight. **This** shows that the Beacon ID changed during flight or it may have changed multiple times.

The inner loop plots a data point from the radar file. The px and py are calculated in pixels and plotted. Adjustments are made *to* the **x** and y coordinates *to* account for the

slant range **of** the track. The abqadjust and ptxadjust routines convert slant range *to*  projected ground coordinates.

Called from: input-data

Calls routines: safescrt . RAN\_READ<br>ptxadjust abqadjust abqadjust mid-extract

Sample call: plotbids(bidrec);

Return value: None

Messages returned: None

.........................................................................

**...........................................................................**  Function name: readinpfile

Purpose:

This routine is used exclusively for batch mode **only.** The response file is read and the global variables for Beacon ID, aircraft ID, aircraft type, and time are populated. Five fields must be present or an error message will **print** out.

Called from: input\_data

Calls routines: readlin

 $Sample call:  $rtnval = readinprfile();$$ 

Return value: Integer value SCANFERR  $\rightarrow$  invalid field count<br>1  $\rightarrow$  success -> success

Messages returned: If an invalid field is found in the response file, the following message will appear: Illegal record found in batch file B950521.RES

*.........................................................................* 

Function name: setupgs

Purpose:

Setup routine for green strip input; capture the initials for the data entry person. The initials are used to update the **BID** index file. This routine is called **only** once upon start UP.

The bulk of **this** routine is programmed for batch mode which is obsolete. Batch mode will use a response file which contains data like aircraft type and time. The sequence file is used as an integer counter to keep track of which records in the response file have been plotted. **This** permits Called from to stop and start the program gracefully.

Called from: input\_data

Calls routines: **None** 

Sample call:  $r$ tnval = setupgs $($ );

Return value: Integer value

1 -> Data from keyboard

2 -> Data from batch file

Messages returned:

If the response file (.RES) cannot be opened, the following message will appear: Inside setupgs module.

Error opening input file B950521.RES

If there is an error creating the sequence file, the following message will appear: Inside setupgs module. Error creating sequence file B950521.SEQ

If there is an error opening the sequence file, the following message will appear: Inside setupgs module. Error opening sequence file B950521.SEQ

.........................................................................

........................................................................ Function name: read-bid-file

. Purpose:

Read a line fiom the **BID** file; input the location and update the BID count for the given flight.

Called from: input\_data

Calls routines: RAN\_READ mid-extract

Sample call: read-bid-file(loc);

Return value: None

Messages returned: None ......................................................................... ..........................................................................

Function name: upd-bid-file

#### Purpose:

Update the Beacon ID file with the green strip green strip information. The existing information is read from the BID file. If the record has not been updated (matchind  $= 0$ ), then update the WRLWR, aircraft id, aircraft type, and time for the current record. **If** the record has been updated already then compare the aircraft id, type, and time from the old **to** the new. If there are differences then allow the user to save the old stuff or overwrite it with the new *information.* If the user decides not to overwrite, then an option is available to save the green strip information to the unresolved file with path=3.

Called from: get\_flt\_num

Calls routines:

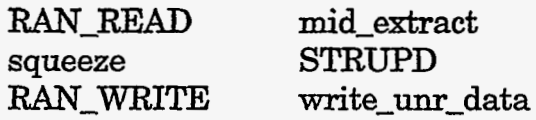

 $Sample call:  $rtnval = \text{upd\_bid\_file}(recarr, \text{scanf}ct);$$ 

Return value: Integer value  $0 \rightarrow$  success 1 -> Replay plot and re-enter flight numbers

Messages returned: None

........................................

Function name: write\_unr\_data

Purpose: Writes green strip information to unresolved file.

Called fiom: input-data upd-bid-file get-flt-num

Calls routines: None

Sample call: write\_unr\_data();

Return value: None

Messages returned If the unresolved file cannot be opened, the following message will appear: Error opening unresolved file : **B950521.W** 

.........................................................................

### 5.7.4. Plot Display and Data Input Function Headers

Function name: abqadjust

Purpose:

Plot adjust routine for Albuquerque data; convert the **x** and y slant range back to projected ground coordinates. No offset is necessary because the radar antenna is the *0,O* reference point for **all** the raw data.

Called from:<br>trkplot plotbids

Calls routines: None

Sample call: abqadjust(xf, yf, &newxf, &newyf, elev);

Return value: None

Messages returned: None

*.........................................................................* 

**/\*FF\*\*\*\*\*\*\*\*\*\*\*\*\*\*\*\*\*\*\*\*\*\*\*\*\*\*\*\*\*\*\*\*\*\*\*\*\*\*\*\*~\*\*\*\*\*\*\*\*\*\*\*\*\*\*\*\*\*\*\*\*\*\*\*\*** 

Function name: getcfg

### Purpose:

Written by David **Skogmo** 4/5/91

adapted to read both Pantex and Albuquerque PSW.CFG files: **J.** Tenney 2/14/95

getcfg reads the file PSMAP.CFG and loads the site specific data into the *SARS* program global variables. The first five lines of the PSW.CFG file should look **as** shown below. It is essential that the items be in exactly this order and that all data entries be separated from any annotation by whitespace. All lines should terminate in **\n.** This is certainly true also of the last line.

- 
- 0.00 ;xd=east/west coordinate in statute miles from radar<br>0.00 :vd=north/south coordinate in statute miles from rad 0.00 ;yd=north/south coordinate in statute miles from radar<br>196.8 :rcell=beacon range cell size in feet
- 196.8 ;rcell=beacon range cell size in feet
- 196.8 ; rrcell=primary range cell size in feet<br>11.52 : G maxrg=coverage radius in miles
- 11.52 ;G-maxrg=coverage radius in miles

Called from: safescrt

Calls routines: None

Sample call: getcfg();

Return value: None

Messages returned

If the PSMAP.CFG file does not exist, the next message will appear: Trouble with PSMAP.CFG file. Fatal error. Press any key.

.....................................

**.........................................................................** 

Function name: ptxadjust

Purpose:

Plot adjust routine for Pantex site. This routine converts the recorded slant range back to ground coordinates. The offset of x=38280 feet, y=38174 feet is used because these offsets are embedded in the recorded data. The radar antenna location is different from the Zone **4** recording site. The raw data is tracked from the Zone 4 coordinate. Therefore the offset must be applied to the data in order to calculate the correct position of the flight projection to the surface.
Called from: trkplot plotbids

Calls routines: None

Sample call: ptxadjust(xf,yf,&newxf,&newyf,elev);

Return value: None

Messages returned: None

**.........................................................................**  Function name: safescrt

Purpose: Written by David Skogmo 3/20/91; adapted from autoscrn for zone4 program

safescrt prepares screen for RAMS display. It reads the site specific parameters from a file called PSMAP.CFG. It displays a map and its associated text file. The map file is expected to be a list **of** points (one point per line). Each line gives the **x and** y coordinates and the color. These numbers are separated by spaces. To make a black dot at **230,335;** enter 230 **335** 0 etc. The text file should give the x and y coordinates then the color. This is followed by the text string to be placed at x,y. Since we use the function sscanf to read this string, it should contain no spaces. If you need a space, use the underline \_ char. The map file should be named PSMAP.MAP and the text file should be named PSMAP.TXT.

Called from: main display-plot plotbids

Calls routines: getcfg

Definitions: bkgd

Sample **call:** safescrt();

Return value: None

Messages returned

If the PSMAP.MAp file does not exist in the local directory, the following message will appear on the screen: Cannot open PSMAP.MAP file. Press any key.

**If** the PSMAP.TXT file does not exist in the local directory, the following message will appear on the screen:<br>Cannot open PAMAP.TXT file. Press any key. Cannot open PAMAP.TXT file. Press any key. .........................................................................

*67* 

Function name: trkplot

Purpose:

Plots a flight of data points one point at a time. The data is read from the Beacon radar file, G\_trkfile. The Borland graphics library routines are used throughout this routine. Composite mode is supported also; this mode plots every data point in the file while review mode plots an individual track.

Called from: display\_plot main

Calls routines: ptxadiust abgadiust

Sample call: trkplot(1);

Return value: None

Messages returned: None

Function name: xstrz

Purpose:

xstr draws the character string at point  $x, y$  in the passed color in xor mode. The point  $x, y$ is taken as the bottom left corner of the string space. xstrz written by David Skogmo 11/26/93

Called from: trkplot

Calls routines: xordot

Sample call: xstrz(bufid, px+2, py-2, WHITE);

Return value: None

Messages returned: None

68

**........................................................................**  Function name: xordot

Purpose: xordot: plots a dot in xor mode at xx, *xy* 

Called from: xstrz

Calls routines: getpixel putpixel

Sample call: xordot(xdot,ydot,color);

Return value: None

Messages returned: None

.........................................................................

### *5.7.5.* **General Purpose Function Headers**

```
Function name: STRUPD
```
Purpose:

Replace the source string with the replacement string. Length of replacement string must not exceed source string.

Called from: upd-bid-file

Calls routines: None

Sample call: STRUPD(string, vfrifr, 77);

Return value: Integer value

*0* -> success

-1 -> failure

Messages returned:

**If** the source string is zero length, the next message will appear: Source string is zero length.

If the replacement string is zero length, the next message will appear: Replacement string is zero length.

If the replacement string is longer than the source string, the next message will appear:

Replacement string is longer than source string.

. If the starting position is greater than the source string, the next message will appear: Starting location is greater than length of source string.

.........................................................................

**.........................................................................**  Function name: RAN\_READ

Purpose:

Do a random read of selected file; calculate the offset into the file; the file is assumed fixed length.

Called from: read\_bid\_file input\_data<br>plotbids get\_flt\_nun get fit num upd-bid-file

Calls routines:

Sample call: RAN\_READ(G\_bidfile, bidloc, BIDBYTES, string);

Return value: Integer **which** contains number of characters read

Messages returned: None

.........................................................................

......................................................................... Function name: **RAN-WRITE** 

Purpose: Do a random write into the selected file; the file is assumed fixed length.

Called from: upd\_bid\_file

Calls routines: None

Sample call: RAN\_WRITE(G\_bidfile, recarr[i], BIDBYTES, string);

Return value: Integer value **which** is numbers *of* characters written

*70* 

Messages returned: None .........................................................................

Function name: readlin

#### Purpose:

readlin reads characters from the passed stream into the passed buffer until the \n char is encountered. It terminates the buffer with a 0. It **returns** the number of chars read. If the end of file is encountered, it returns 0. Written by David **Skogmo** 4/5/91

#### Called from:

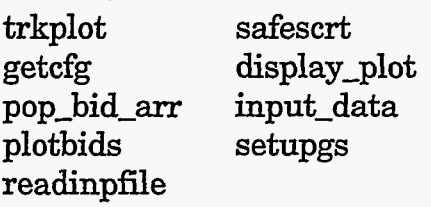

Calls routines: None

Sample call: i = readlin *(string,* G-bidfile);

Return value: Integer value: number of bytes read in

Messages returned: None .........................................................................

Function name: filesize

Purpose: **This** routine computes the file size in bytes - copied from the Borland library reference **manual.** 

Called from: pop\_bid\_arr

Calls routines: None

 $Sample call: bytecnt = filesize(G_bidfile);$ 

Return value: long value representing the byte count of the input file.

Messages returned: None

**71** 

÷

........................................................................ Function name: table-search

Purpose:

Do a linear search for the integer in the BID array.

Called from: display-plot input-data

Sample call:  $loc = table\_search(G\_bid, G\_maxfft, G\_bid\_choice);$ 

Return value: Integer value: location **of** match in integer array -1 is returned if no match is found

Messages returned: None

.........................................................................

**........................................................................**  Function name: get\_int

Purpose:

Checks the input string for a valid integer value within min/max range.

Called fiom: input-data

Calls routines: None

Sample call: choice = get\_int("Enter integer: ", 0, 4)

Return value: Integer value returned between **min** and max range

Messages returned: None

.........................................................................

........................................................................ Function name: getreply

Purpose: Get a Yes or No response.

Called from: display\_indata

Calls routines: None

LETTE TELEVISION

Sample call:  $response = getreply(prompt);$ 

Return value: Integer value 1 for Yes 0 for No

Messages returned: None

**.........................................................................**  Function name: mid-extract

Purpose:

Returns middle portion of string; like **Quick** BASIC's MID\$ Eunction

Called fiom: read-bid-file input-data plotbids get-flt-nun upd-bid-file

Calls routines: None

Sample call: mid\_extract(instring, outstring, start\_loc, num\_of\_chars) nun-of **chars** should start at **0** for **counting** 

Return value: Integer -> number of characters copied or ZEROLENGTH-STR if input string is null

Messages returned: None ...........................................................................

**.........................................................................**  Function name: char\_count

Purpose: Count the number of letters in a *string* and return the count.

Called from: chk\_plt\_num

Sample call: spacecnt = char\_count(dest, BLANK);

Return value: Integer value returns number of occurrences **of** match.

Messages returned: None

.........................................................................

**73** 

 $\label{eq:2} \mathcal{L}(\mathcal{A}) = \mathcal{L}(\mathcal{A}) \otimes \mathcal{L}(\mathcal{A}) \otimes \mathcal{L}(\mathcal{A})$ 

Function name: squeeze

Purpose: Delete all character c from string s

Called from: upd\_bid\_file

Sample call: squeeze("This is a test", BLANK);

Return value: None

Messages returned: None

美国学

### <span id="page-80-0"></span>**5.8. Pantex Plot Projection**

One of the purposes of the plotflt program is to provide a visual representation of the ground projections of aircraft for areas of interest. Three data values are provided to this code in the radar input fle (e.g., **B950211.DAT).** These reported data represent the *x* and v components of the translated slant range and the altimeter reading from the aircraft. To plot the actual ground projections, the aircraft altitude must be accounted for. This requires several steps. First, the translated components must be translated back into the radar coordinate system. This is done to insure stability in the solutions to the equations **when** solving for the true ground projections. Figure *5-5* shows the reported datum in the X, Y rectangular coordinate system (xloc, yloc). This coordinate system for the Pantex site is located 7.23 **miles** north and 7.25 miles east of the actual radar system (these values are contained in the PSMAP.CFG configuration file). The datum is first translated to the X', Y' coordinate system.

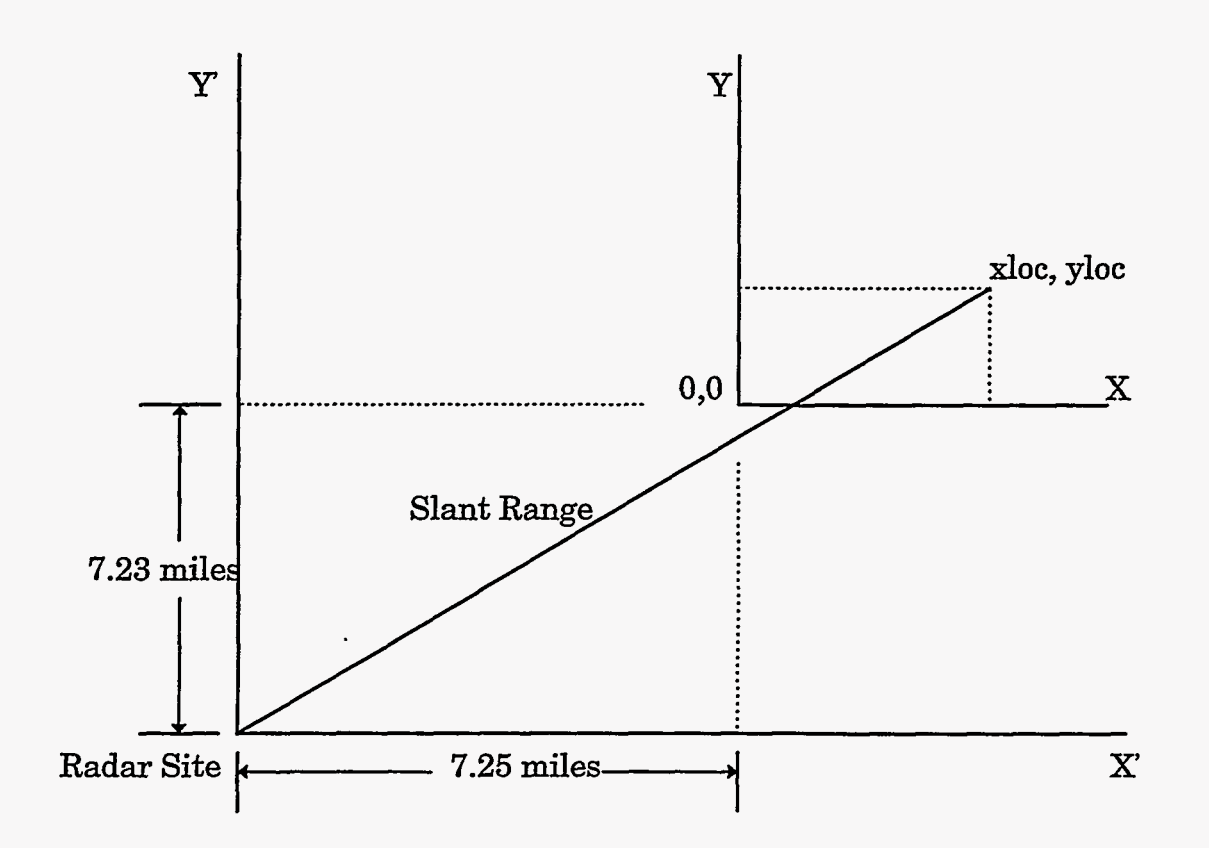

Figure **5-5.** Radar Source and Recording Coordinate Systems

**Once** the **datum** is translated into the radar coordinate system, the following equations are solved to calculate the actual ground projections before **plotting.** 

 $x'$   $loc = xloc - (-38280$  feet)

*y'* loc = yloc - **(-38174** feet)

$$
Slant Range = \sqrt{x' loc^2 + y' loc^2}
$$

The airport elevation of 3500 feet must be subtracted from the altitude to get the actual elevation from the ground to the aircraft. (h = h - 3500). Figure 5-6 shows the three dimensional coordinate system and the projected values.

The curvature of the earth is insignificant for the recorded distance; therefore it is ignored in the calculation.

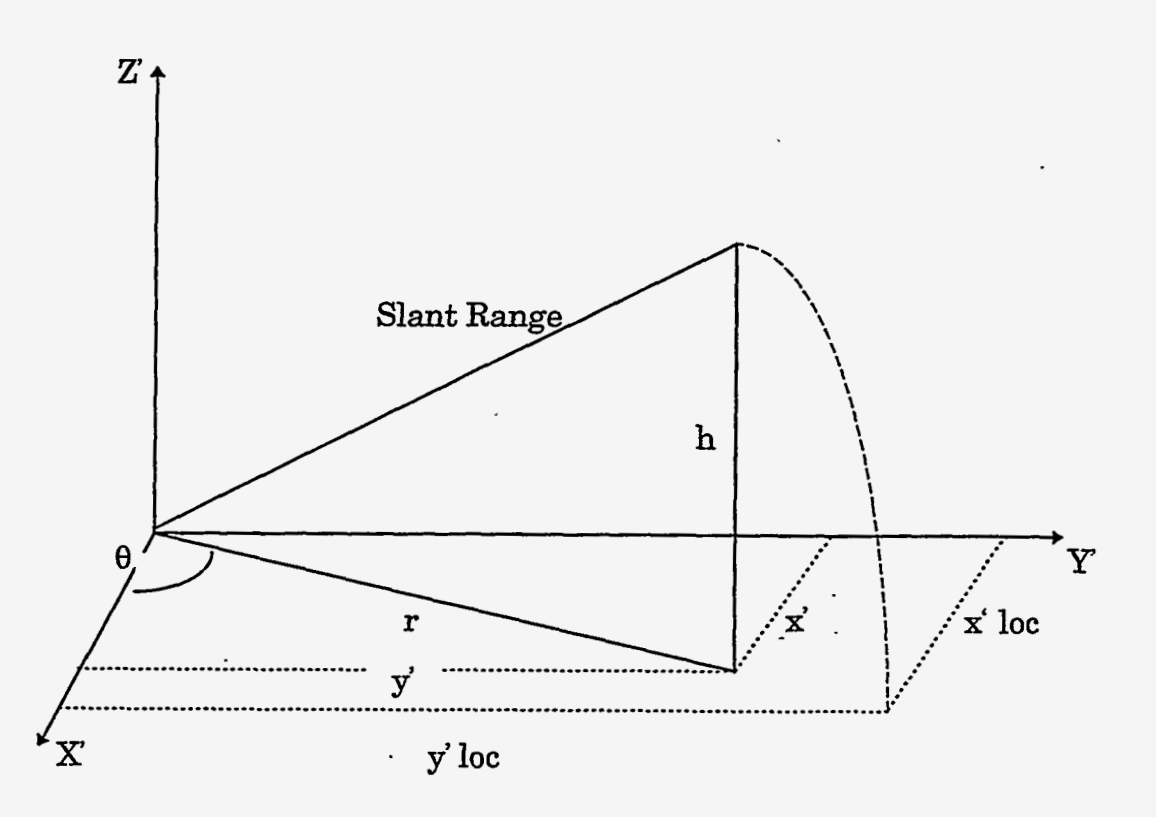

Figure 5-6. Pantex Slant Range Diagram

The X and Y coordinates represent the slant range vectors of the flight. x' **and** *y'* represent **the** actual ground projections of the aircraft. **0.** is the azimuth angle; h is the altimeter reading to sea level; r is the projected ground distance.

Solving for r, **0, x',** and *y':* 

**RAMPRAY** 

Slant Range =  $\sqrt{x\log^2 + y\log^2}$  $r^2 + h^2$  $\equiv$ 

Solving for r:

$$
r = \sqrt{x' \log^2 + y' \log^2 - h^2}
$$

Solving for θ:

 $\tan \theta = y' \cdot \csc / x' \cdot \csc$  $\theta = \tan^{-1} (y' \log / x' \log )$ Solving for *y':*   $y' = r \sin \theta$ Solving for **x':**   $x' = r \cos \theta$ 

To obtain the true projection, the equations **x** - **(-38280)** and **y** - **(-38174)** are used. These reduce to x + **38280** and **y** + **38174.** Next, the r value, azimuth angle, projected **x** and projected **y** values are computed and plotted.

The corresponding **Fortran** code to solve these equations is listed:

```
h = elev - 3500
if (h .lt. 0) h = 0rl = (x+38280.)2 + (y+38174.)2 - h2 
r = sqrt(r1)angle = atan2 (y+38174., x+38280.) 
x' = r * cos(angle) - 38280.y' = r * sin(angle) - 38174.
```
 $\sim$ 

## **5.9. VGA Pixel Coordinate System**

The safescrt function displays the streets, labels, and radii around the local airport. The **VGA** screen is divided into pixels **(640** in x, and **480** in y). At Pantex, two targets were . selected (Zone **4** and Zone **12)** and plotted on the screen in pixels. The calculations for these points are shown below. The data is recorded from coordinate **38280** east **(7.25mi), 38174 north**  $(7.23mi)(400x, 240y$  **in pixels). This is the center of the screen in [Figure](#page-10-0) 3-1.** 

The distance from the radar source at Pantex  $(0,0)$  coordinate) to the two targets [Ref. 3] is shown in [Figure](#page-80-0) **5-5.** Distance from radar source to Zone **4** is **37187** feet north **(7.04**  miles), **41915** feet east **(7.94** miles); distance **from** radar source to Zone **12** is **29103** feet north **(5.51** miles), **44912** feet east (8.51miles).

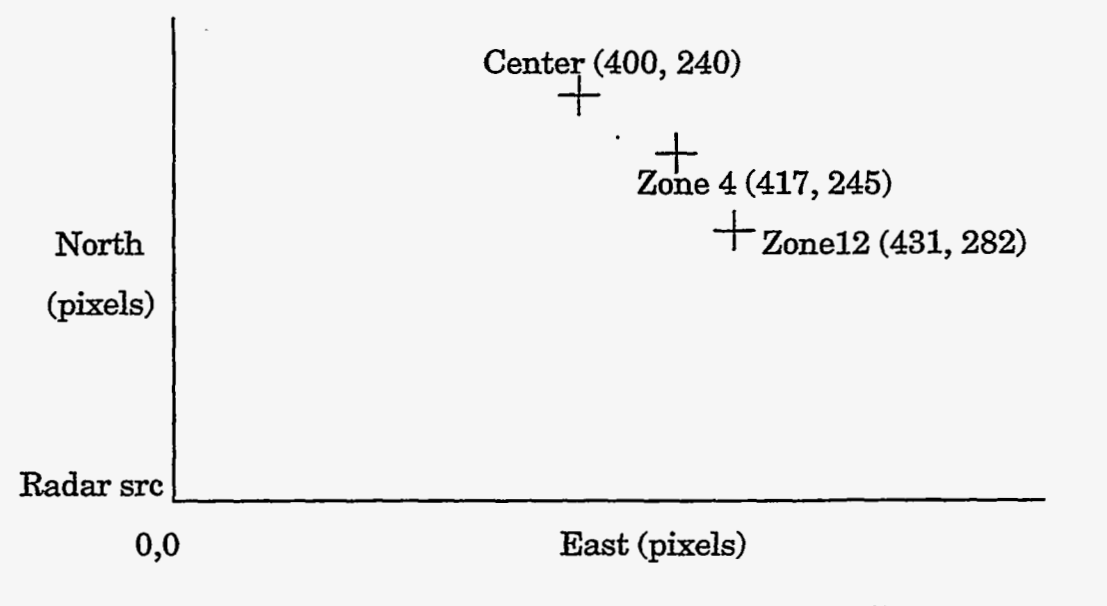

Figure **5-7.** Pantex Pixel Coordinates

The coverage radius for the Amarillo radar data is **9.82** statute miles. **This** value is obtained from the PSMAP.CFG configuration file. The scale factor for the data can b calculated as follows:

scale factor = **240Jmax** coverage radius

 $scale factor = 240.09.82 = 24.44 pixels/mile$ 

Zone **4** distance from source is **7.94** mi. east, **7.04 mi.** north

Offset from center point is:

**7.94** - **7.25** = **.69** x **24.44** pixels = **17** pixels east

**7.23** - **7.04** = **-19 x 24.44** pixels = **5** pixels south

 $\text{Zone } 4 \text{ coordinate is } 400 + 17 \text{ east} = 417 \text{ east (pixels)}$ 

Zone  $4$  coordinate is  $240 + 5$  south =  $245$  north (pixels)

Zone **12** distance from source is **8.51 mi** east, **5.51 mi.** north

Offset from center point is:

**8.51** - **7.25** = **1.26 x 24.44** pixels = **31** pixels east

**7.23** - 5.51 = **1.72 x 24.44** pixels = **42** pixels south

Zone  $12$  coordinate is  $400 + 31$  east =  $431$  east (pixels)

Zone **12** coordinate is **240** + **42** south = **282 north** (pixels)

The target coordinates **(417,245** and **431,282)** are plotted **in** the safescrt function if the Pantex data is plotted.

The Albuquerque data is centered around the radar source at **0,O;** therefore an offset calculation is not required. However, since the Albuquerque data is given in slant range coordinates, it is also projected to ground level coordinates. The abqadjust routine adjusts the data before the points are displayed.

 $\ddot{\cdot}$ 

Intentionally Left Blank

*80* 

٠,

## *6.* **References**

**1.** David **Skogmo,** Sandia National Laboratories, *Radar Airspace Monitoring System,*  November, 1991.

2. John Tenney, Sandia National Laboratories, *Plot-Flight User's Manual Ver 1.0*, SAND95-1819, **August,** 1995

*3.* Tetra-Tech, *Distance from [Radar Source to the Zone 4 and Zone 12](#page-17-0) Points,* Internal Memorandum, March, 1995

 $\ddot{\phantom{a}}$ 

 $\ddot{\cdot}$ 

Intentionally Left **Blank** 

**82** 

*[9](#page-14-0)* 

*<u>Antonin Artists and Artists</u>* 

# Distribution:

,

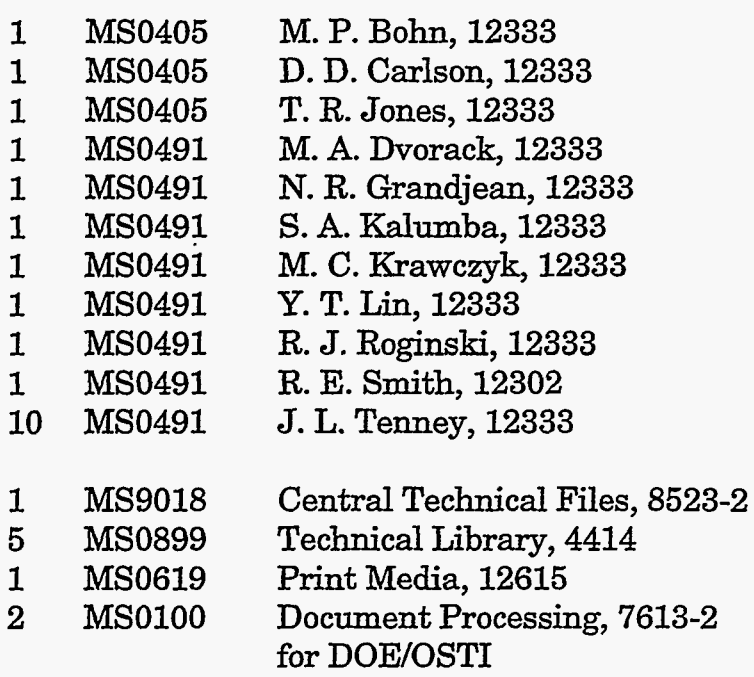

**r** 

-..

 $\ddot{\cdot}$ 

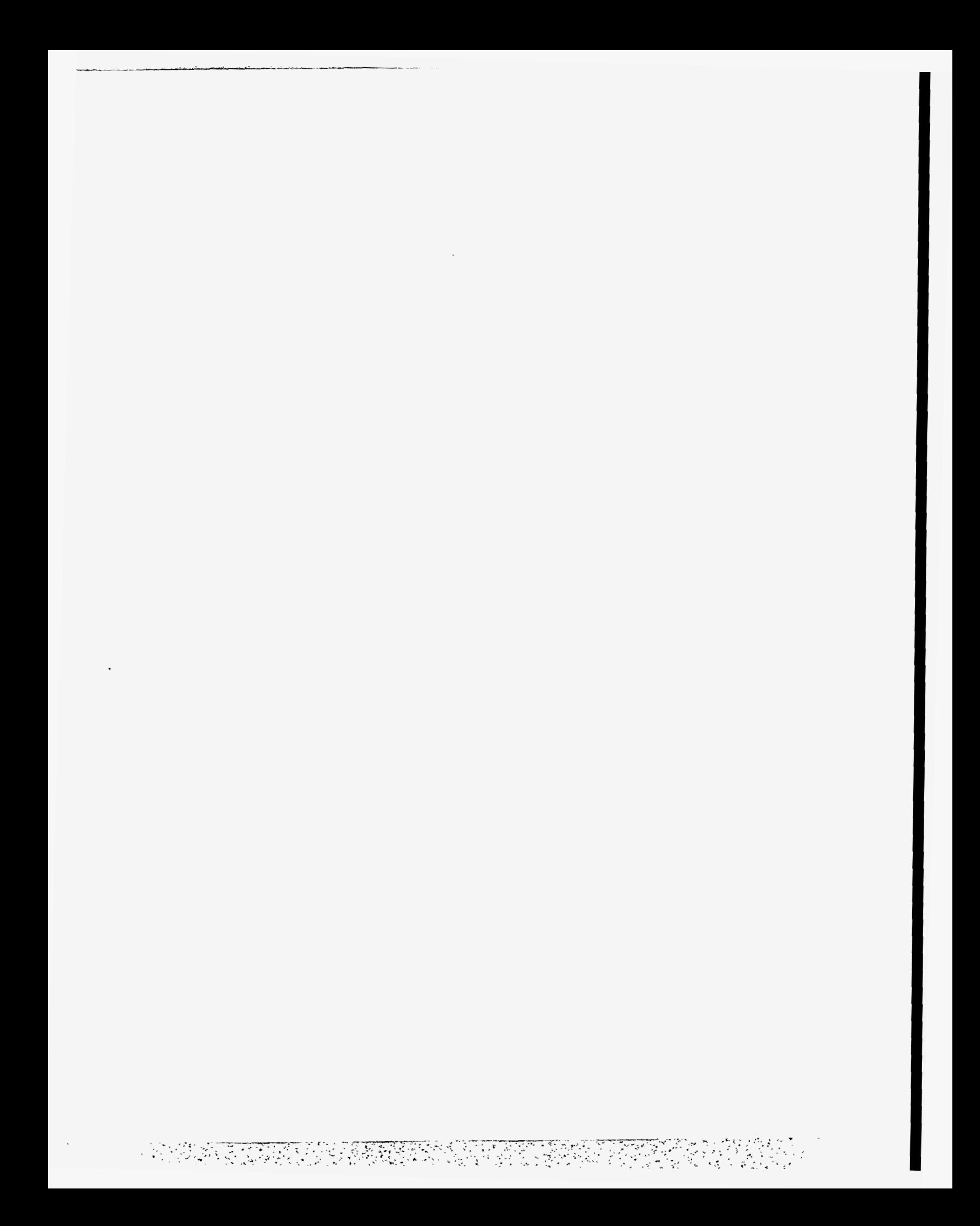